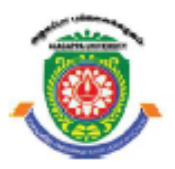

**ALAGAPPA UNIVERSITY**

**[Accredited with 'A+' Grade by NAAC (CGPA:3.64) in the Third Cycle and Graded as Category–I University by MHRD-UGC] (A State University Established by the Government of Tamil Nadu)**

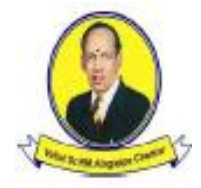

**KARAIKUDI – 630 003**

# **DIRECTORATE OF DISTANCE EDUCATION**

**M.Sc. [Computer Science] III - Semester 341 34**

# **WEB TECHNOLOGY LAB**

**Author**: **Dr. A. PADMAPRIYA**, Associate Professor, Department of Computer Science, Alagappa University, Karaikudi

"The copyright shall be vested with Alagappa University"

All rights reserved. No part of this publication which is material protected by this copyright notice may be reproduced or transmitted or utilized or stored in any form or by any means now known or hereinafter invented, electronic, digital or mechanical, including photocopying, scanning, recording or by any information storage or retrieval system, without prior written permission from the Alagappa University, Karaikudi, Tamil Nadu.

**Reviewer: Mr. S. Balasubramanian** Assistant Professor in Computer Science Directorate of Distance Education Alagappa University Karaikudi – 03.

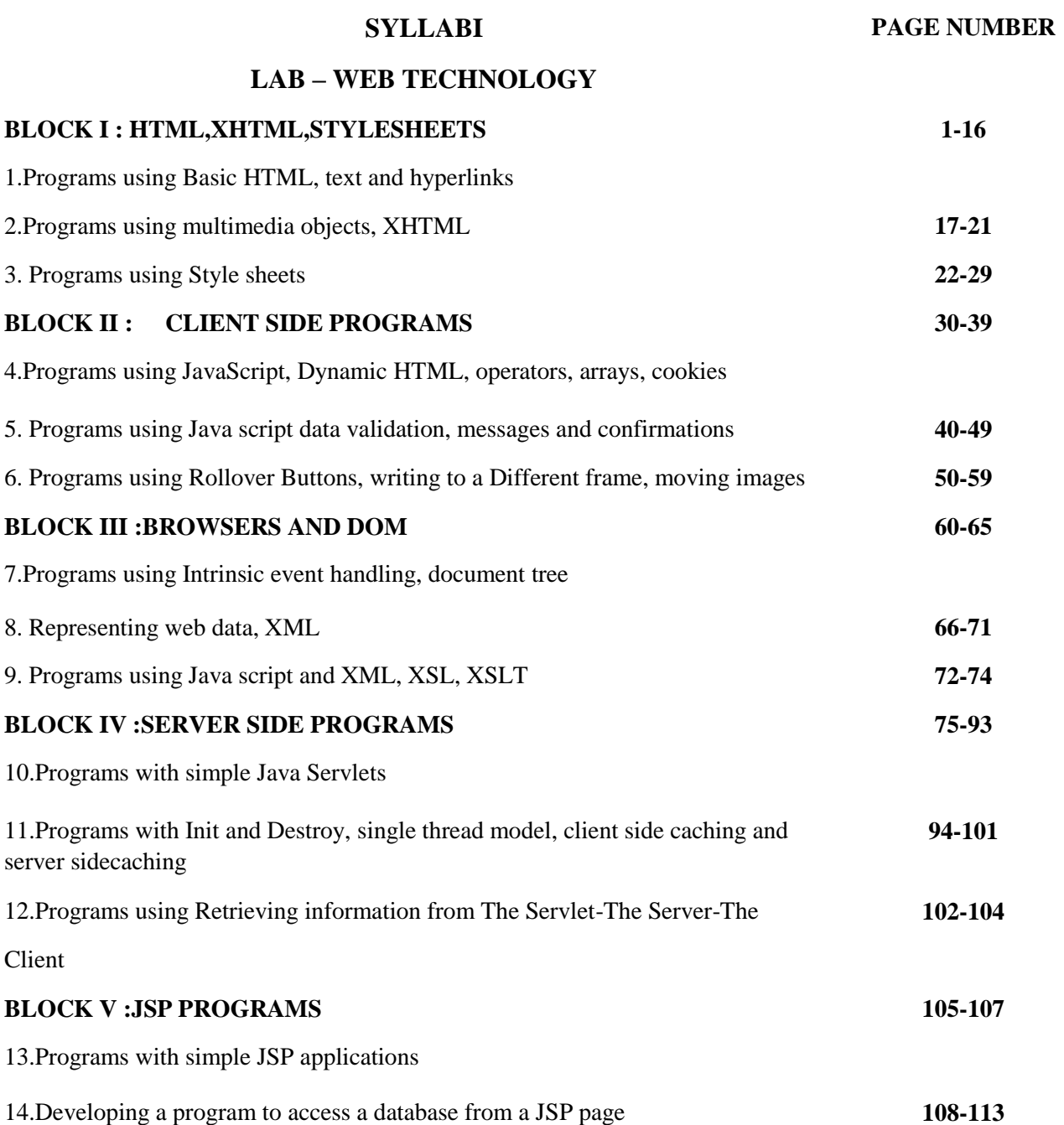

Introduction

# **BLOCK – 1 HTML, XHTML, STYLESHEETS**

Notes

### **INTRODUCTION**

In any programming environment the first program while learning the language is 'Hello world' program. This program is used to check the programming environment. It will give an idea to the user about the program editor, how to save theweb page and how to open the web page in the browser. It is one of the easiest codes used ever, but still we have to run this source code for better understanding the programming environment.

- 1. For creating any HTML source code, we need to open the text editor for writing the code.
- 2. Notepad is the most commonly used editor for creating HTML source code. Select the *Notepad* option from the *Start* Menu.

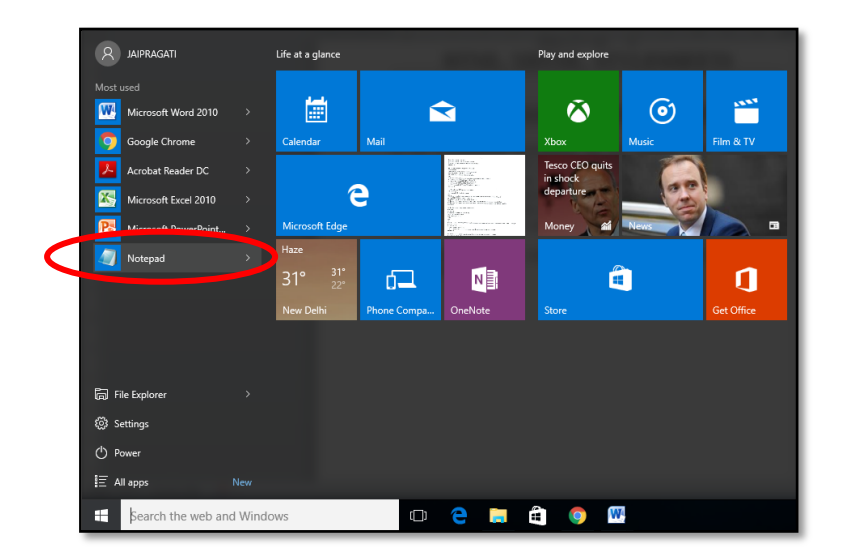

3. In the opened notepad type the following code.

```
<!DOCTYPE html>
<html>
<head>
<title>First Web Page</title>
</head>
<body>
<h1>Hello World…!</h1>
<p>HAI...</p>
</body>
</html>
```
#### Introduction

Notes

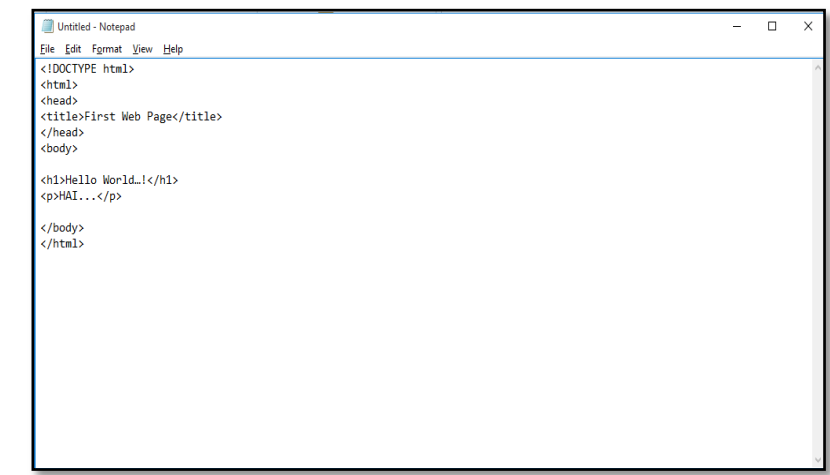

4. Save the file by click the Save option from the file menu

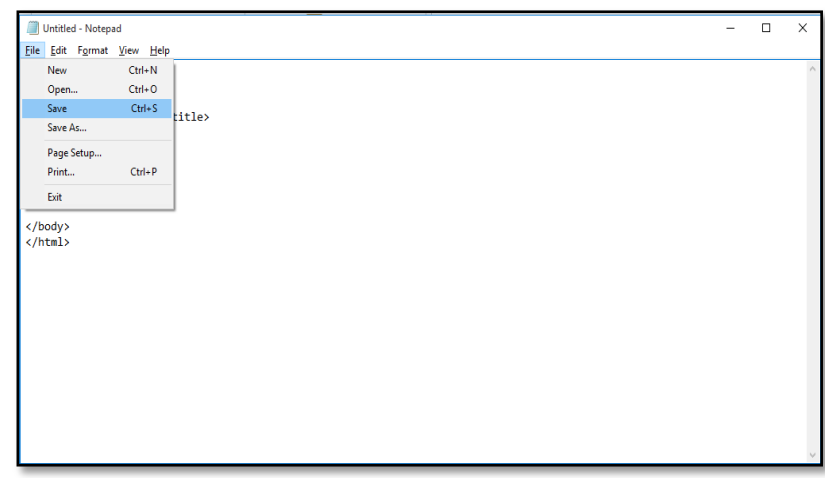

The Save dialogue box will appear as show below:

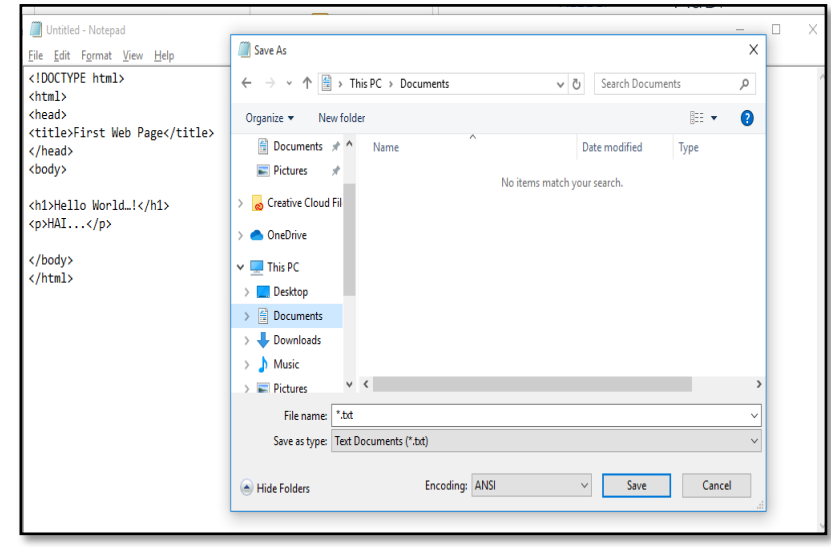

5. Choose the directory, give appropriate file name with extension *.html* and change the *Save as type*to '*All files*'

#### Introduction

Notes

- Save As Eile Edit F<u>o</u>rmat View Help  $\overline{\mathbf{x}}$ <!DOCTYPE html>  $\leftarrow$   $\rightarrow$   $\sim$   $\uparrow$   $\mathbb{R}$  > This PC > Documents v & Search Documents  $\mathfrak{o}$ <!DOCTYPE html><br><html><br><html><br>dead><br><title>First Web Page</title><br></head><br><br/>>><br><br/>sology> Organize  $\bullet$  New folder  $\mathbb{H}^{\pm}$   $\star$  $\bullet$  $\begin{tabular}{|c|c|c|c|c|} \hline \multicolumn{3}{|c|}{\textbf{\emph{E}}} & \multicolumn{3}{|c|}{\textbf{D}ocuments} & $\not\pi$ & $\uparrow$ \\ \hline \multicolumn{3}{|c|}{\textbf{\emph{E}}} & \multicolumn{3}{|c|}{\textbf{\emph{D}ocuments}} & $\not\pi$ & $\uparrow$ \\ \hline \multicolumn{3}{|c|}{\textbf{\emph{E}}} & \multicolumn{3}{|c|}{\textbf{\emph{D}ocuments}} & $\not\pi$ & $\uparrow$ \\ \hline \multicolumn{3}{|c|}{\textbf{\emph{E}}} & \multicolumn$ Name Date modified Type  $Pictures$  $\rightarrow$ 2 Doc1<br>A lecture1428550844 05-08-2010 0-42 Microsoft Word D  $\bullet$  Creative Cloud Fil 24-04-2019 19:47 Adobe Acrobat D. <h1>Hello World…!</h1><br><p>HAI...</p> TRANSPOSITION and AFFINE CIPHER 12-07-2019 9:21 Microsoft Word D. OneDrive </body><br></html>  $\blacksquare$  This PC **Desktop** Documents Downloads  $\sum_{n=1}^{\infty}$  Music  $\vee$   $\leq$ Pictures File name: Demo.html Save as type: All Files  $Encoding: ANSI$ </u>  $\sim$   $\frac{S_{\text{ave}}}{S_{\text{ave}}}$  Cancel Hide Folders
- 6. The created web page will be saved in the selected location

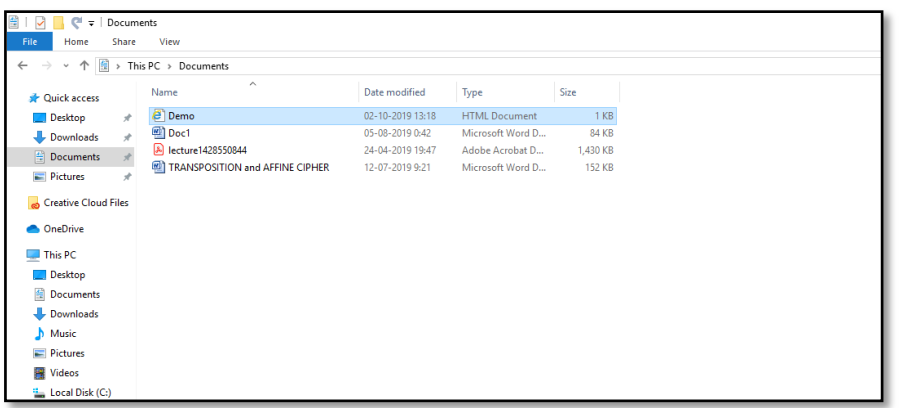

- 7. To view the web page created, *double click* the file name. The web page will be opened in the default browser. The commonly used browsers are Internet explorer, Chrome, Opera, NetScape.
- 8. The output of the first web page is shown below

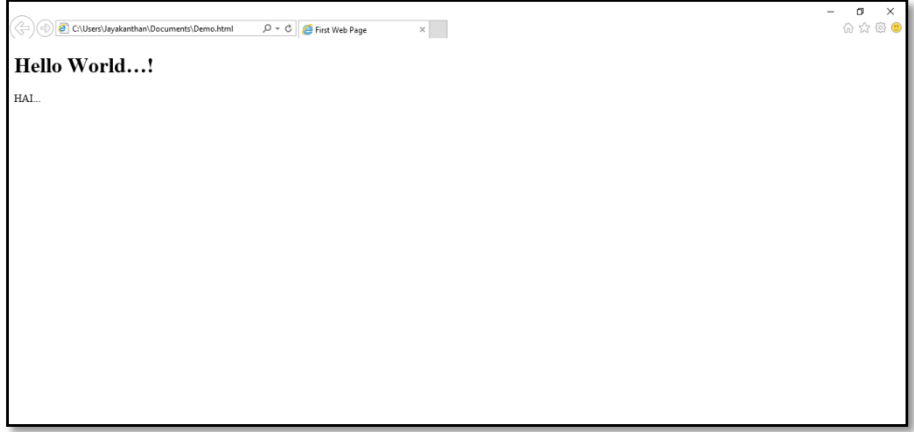

#### Introduction

Notes

9. In case if the user needs to modify the HTML source, the source can be changed using the editor. To view the updated web page we need to press *Refresh* or *F5* key in the browser.

<!DOCTYPE html> <html> <head> <title>First Web Page</title> </head> <body> <h1>Hello World…!</h1> <p>HAI...</p> <br><br> <p>This is my First Web Page </p> </body> </html>

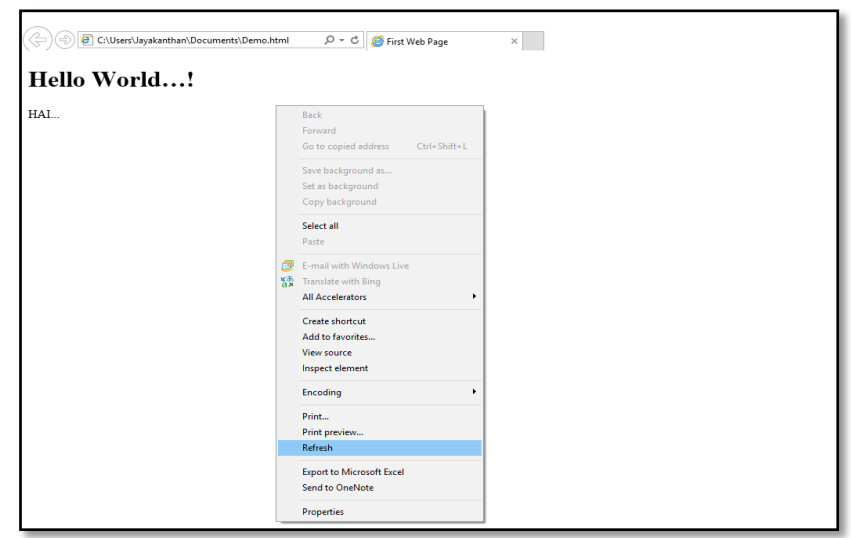

10. The contents of the web page will be refreshed to reflect the changes in the source.

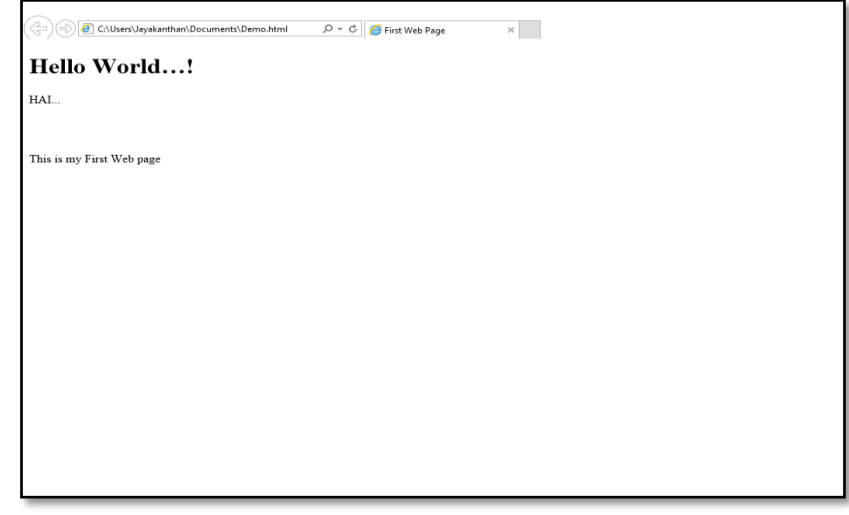

# **1 PROGRAMS USING BASIC HTML, TEXT AND HYPERLINKS**

### **1. Create a web page using basic HTML tags**

This following web page will demonstrate the working of Header Tags, Paragraph tag, Anchor tag, List tag and Alignment tag.

- The code is typed using an editor such as Notepad.
- The file is saved as basictags.html.

```
<html>
<head>
<title>Html basic tags</title>
</head>
<body>
Header Tag
<h1>h1 tag</h1>
<h2>h2 tag</h2>
<h3>h3 tag</h3>
<h4>h4 tag</h4>
<h5>h5 tag</h5>
 h6 tag <b>h6</b><p>This is a paragraph.</p>
This is a link tag example
<a href="https://www.google.com/html/">
Visit google page
\langlea>
list tagexample
<ul>
\langle li \rangleC++\langle /li \rangle<li>Java</li>
<li>Python</li>
\langle/ul>
<b> Text font face as bold </b>
<center>Center Alignment tag</center>
</body>
</html>
```
Programs Using Basic Html, Text And Hyperlinks

#### Programs Using Basic Html, Text And Hyperlinks

**NOTES**

### **Output**

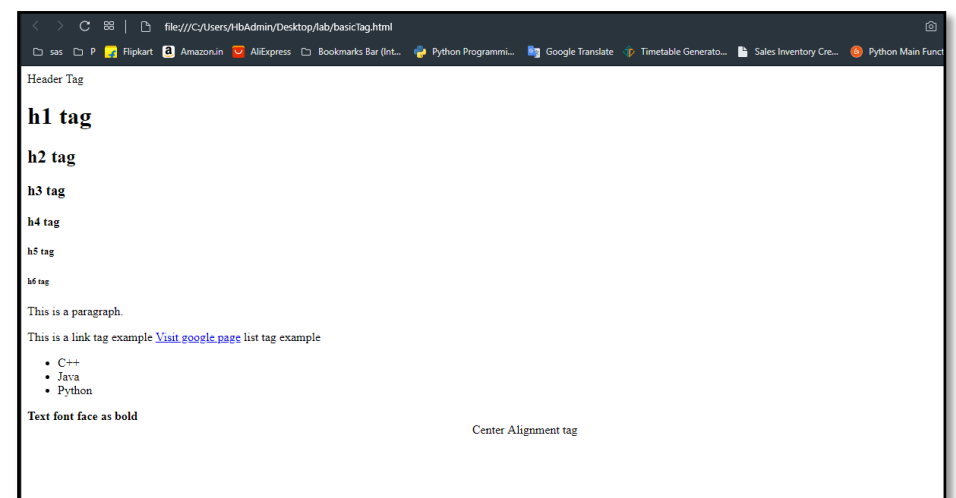

# **2. Create a web page using different formatting tags in HTML**

```
<html><head>
<title>FORMATTING TAG</title>
<body bgcolor="pink">
<font color="blue" size="6" face="Times New Roman">
<center>FORMATTING TAG</center>
<p>I am<b> bold </b><br><br>
<p>I am <i> italic </i><br><br>
<p>I am<u> underlined </u><br><br>
<p>The following word uses
<strike> strike tyle</strike><br><br>
<p>
The following word uses 
<tt> monospaced</tt>
<br><br>
<p>The following word uses a<sup>
superscript</sup><br/>>br><br>
<p>The following word uses a 
<sub>subscript</sub><br><br>
<p>I want to drink <del>cold</del>
<ins> coffee </ins><br><br>
<p>I want to drink <del>milk</del>
<ins> shake </ins><br><br>
<p>The following word uses a <big> big </big> 
typeface.<br><br>
```

```
<p>The following word uses a <small> small </small>
typeface.<br><br>
<div id="menu" align="middle" >
<a href="/index.htm">HOME</a>
<a href="/about/contact_us.htm">CONTACT</a> |
<a href="/about/index.htm">ABOUT</a>
</div>
<div id="content" align="left" bgcolor="white">
<h5>Content Articles</h5>
<p>Actual content goes here.....
</div><br><br>
<p>This is the example of 
<span style="color:green">span tag</span>
and the 
<span style="color:red">div tag</span>
alongwith CSS<br><br></p>
</font>
</body>
</head>
</html>
```
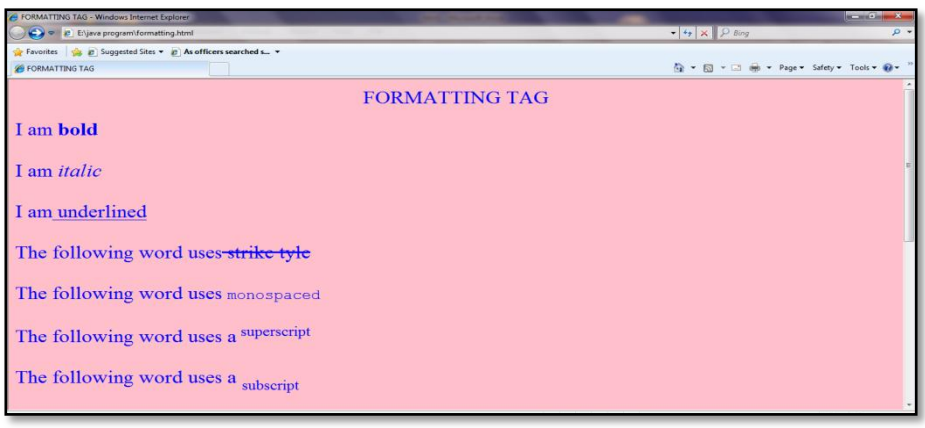

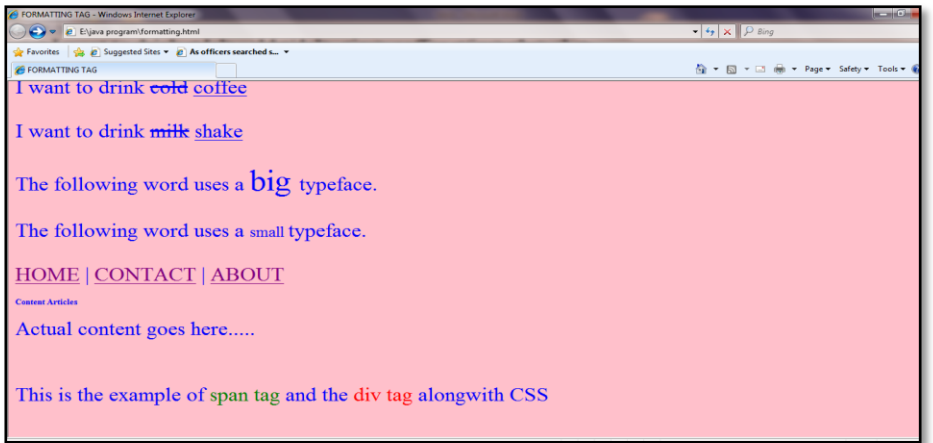

Programs Using Basic Html, Text And Hyperlinks

Programs Using Basic Html, Text And Hyperlinks

**NOTES**

<html> <head>Biodata <title>My Biodata</title></head> <body> <center> <h1><strong> <font color="green"> <u>BIODATA</u> </font> </strong>  $\langle$ /h1> <img src="download.jpg" width=150 height=250></img> <table boder="3" bgcolor="orange" width=500 height=500 color="green"> <tr> <th>Name:</th> <td>N.Angel</td>  $\langle$ /tr> <tr> <th>FatherName:</th> <td>S.Nithin</td>  $\langle$ /tr> <tr> <th>Address:</th> <td>Karaikudi</td>  $\langle$ /tr> <tr> <th>Gender:</th> <td>Female</td>  $\langle$ /tr> <tr> <th>DOB:</th> <td>2.10.1997</td>  $\langle$ /tr> <tr> <th>Qualification:</th> <td>Msc(cs)</td> </tr>

```
<tr>
<th>Period of Study:</th>
<td>2 Years</td>
\langle/tr>
<tr>
<th>language Known:</th>
<td>Tamil&English</td>
\langle/tr>
<tr><
th>Country:</th>
<td>India</td>
\langle/tr>
<tr>
<th>Contact no:</th>
<td>9999912345</td>
</tr>
<tr>
<th>Mail-ID:</th>
>nangel@gmail.com</td>
</tr>
</table>
</center>
</body>
</html>
```
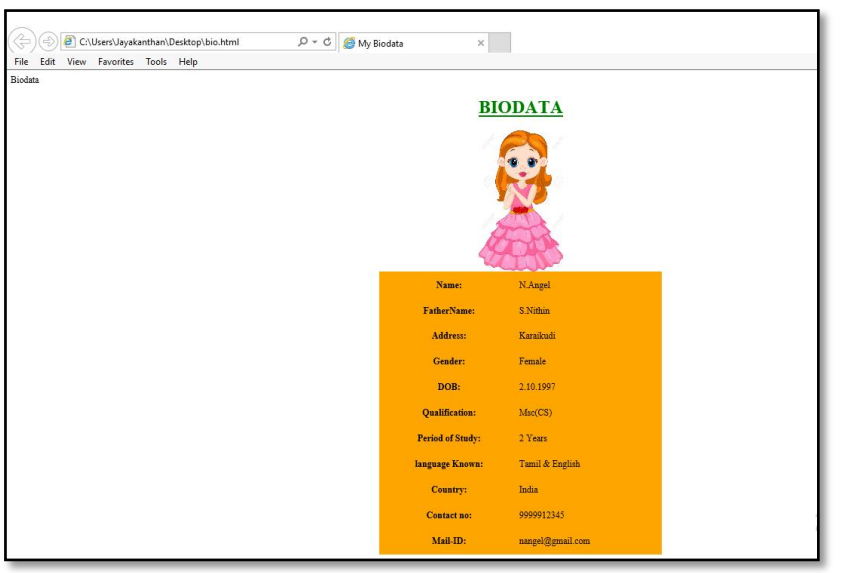

Programs Using Basic Html, Text And Hyperlinks

Programs Using Basic Html, Text And Hyperlinks

**NOTES**

#### **4. Create a web page consisting of Dictionary using Phrases**

This following web page will demonstrate the working of Frames tag, Anchor tag and Bgcolor tag.

### **frames.html**

```
<html>
<body>
<h1 style="color:blue;">WELCOME</h1>
<center>
\langle h1 \rangle</u>
<font color="blue">
Dictionary using phrase</font>
\langle/u>\langle/h1>
</center>
<ul type="circle">
\langleli>
<h2><a href="phrase1.html" target="ss">
once in a blue moon</a>
\langle/h2>
<br><br>
\langle h2 \rangle<a href="phrase2.html" target="ss">
Friend at court</a>
\langle/h2>
<br><br>
<h2><a href="phrase3.html" target="ss">
Fit as a fiddle</a>
\langle/h2>
<br><br>
<h2><a href="phrase4.html" target="ss">
underhand</a>
\langle/h2>
<br>>
<br>
<br>
<br>
<br >
<br >
<br >
<br >
<br >
<br >
<br >
<br >
<br >
<br >
<br >
<br >
<br >
<br >
<br >
<br >
<br >
<br >
<br >
<br >
<br >
<br >
<br >
<br >
<br >
<br >
<br >
<br >
<br >
<br >
<br >
<br >
<br >
<br
<h2><a href="phrase5.html" target="ss">
a white elephant</a>
\langle/h2\rangle<br><br>
\langle/li>
</body>
</html>
```
### **phrase1.html**

```
<html>
<body bgcolor="red">
\langle b \rangle
Answer:Rarely
\langle /h1 \rangle\langle/b>
</body>
</html>
```
# **phrase2.html**

```
\leftarrow<body bgcolor="pink">

\langle h1 \rangleAnswer:Influential person to help
\langle/h1>
\langle/b>
</body>
</html>
```
# **phrase3.html**

```
\langlehtml\rangle<body bgcolor="green">
<b><h1>
Answer:In a perfect condition
</h1></b>
</body>
</html>
```
### **phrase4.html**

```
<html>
<body bgcolor="orange">

Answer:To use secretly
</h1></b>
</body>
</html>
```
#### **phrase5.html**

<html> <body bgcolor="blue">  $$ 

Programs Using Basic Html, Text And Hyperlinks

Programs Using Basic Html, Text And Hyperlinks

Answer:something two costly </h1></b> </body> </html>

#### **NOTES**

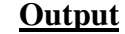

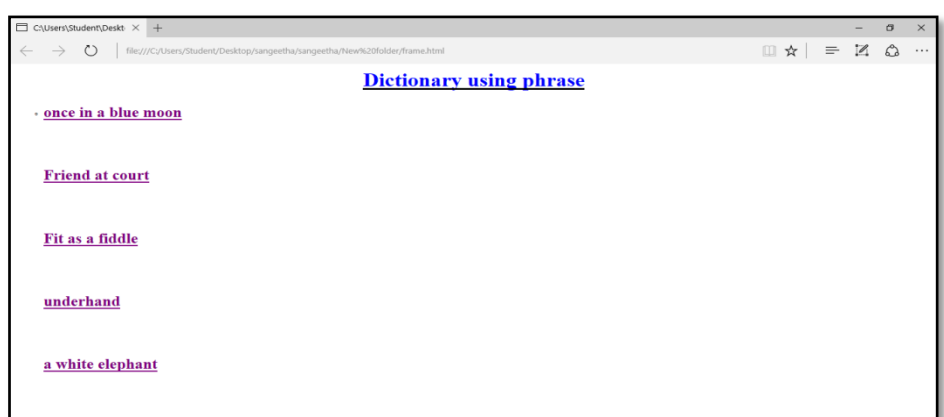

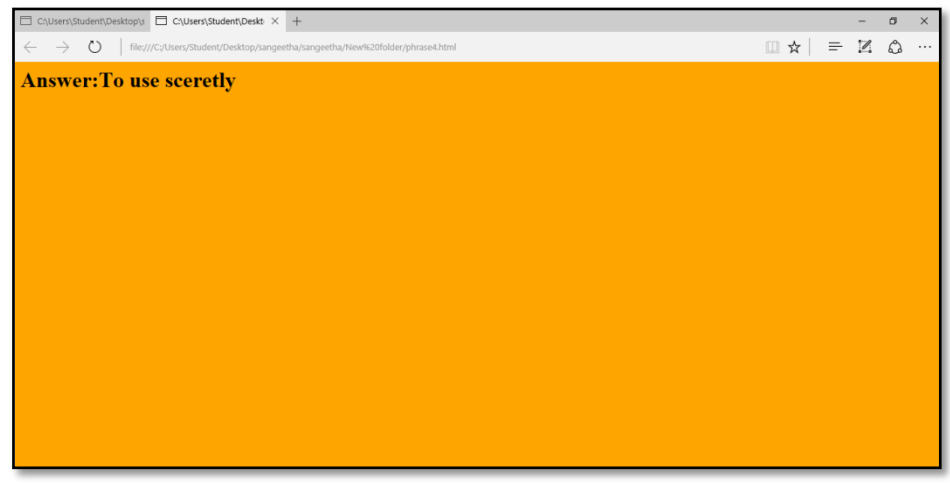

# **5. Create a web page for a Book shop using HTML**

#### **frame.html**

```
\hbox{\tt <html>}<head>
<frameset cols="45%,55%">
<frame name="col1" src="bs.html">
<frameset rows="80%,20%">
<frame name="row1" src="books.html">
<frame name="row2" src="submit.html">
</frameset>
</frameset>
</head>
</html>
```
#### **bs.html:**

```
<html>
<head>
<title>BOOK SHOP</title>
<body bgcolor="saddlebrown">
<center>
<font face="algerian" color="white">
<h1> BOOK SHOP</h1></font>
<hr><hr>
<hr>
<img src="C:\Desktop\bookshop\background.jpeg" 
height=500 width=500>
</center>
<hr><hr>
</body>
</head>
```
#### **books.html**

</html>

```
\left\langle \text{htm1}\right\rangle<head>
<body bgcolor="mediumseagreen">
<font face="algerian" size="4px">
Computer Related Books</font><hr>
<form action="blank.html">
<input type="checkbox" value="on">
<img src="C:\Desktop\bookshop\cmp1.jpg" height=200 
width=200>
<b>PRICE:600/-
<input type="checkbox" value="on">
<img src="C:\Desktop\bookshop\cmp2.jpg" height=200 
width=200>
PRICE:260/-
<hr>
<input type="checkbox" value="on">
<img src="C:\Desktop\bookshop\cmp3.jpg" height=200 
width=200>
PRICE:1200/-
<input type="checkbox" value="on">
<img src="C:\Desktop\bookshop\cmp4.png" height=200 
width=200>
```
Programs Using Basic Html, Text And Hyperlinks

Programs Using Basic Html, Text And Hyperlinks

**NOTES**

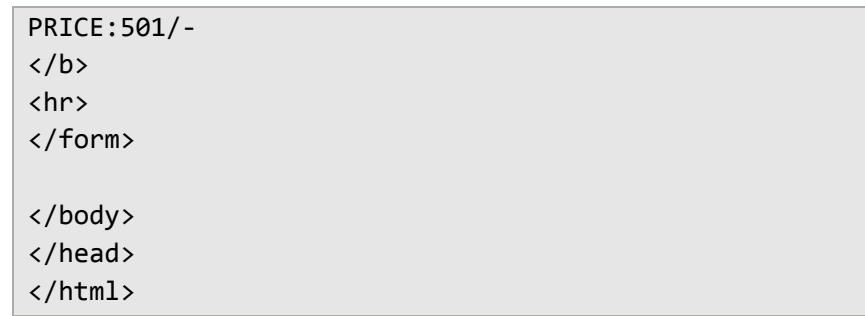

# **submit.html**

```
\overline{\text{html}}<head>
<body bgcolor="saddlebrown">
<form action="order.html">
<center>
<input type="submit" value="BUY NOW" ><center>
</form>
</body>
</head>
</html>
```
# **order.html**

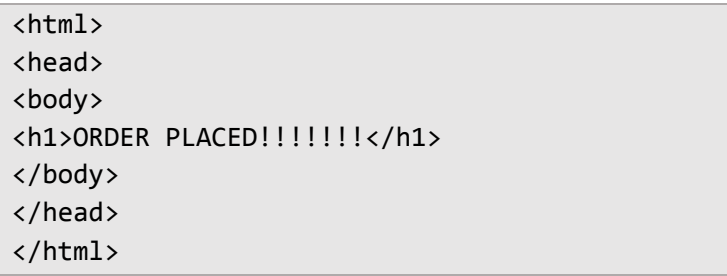

# **Output**

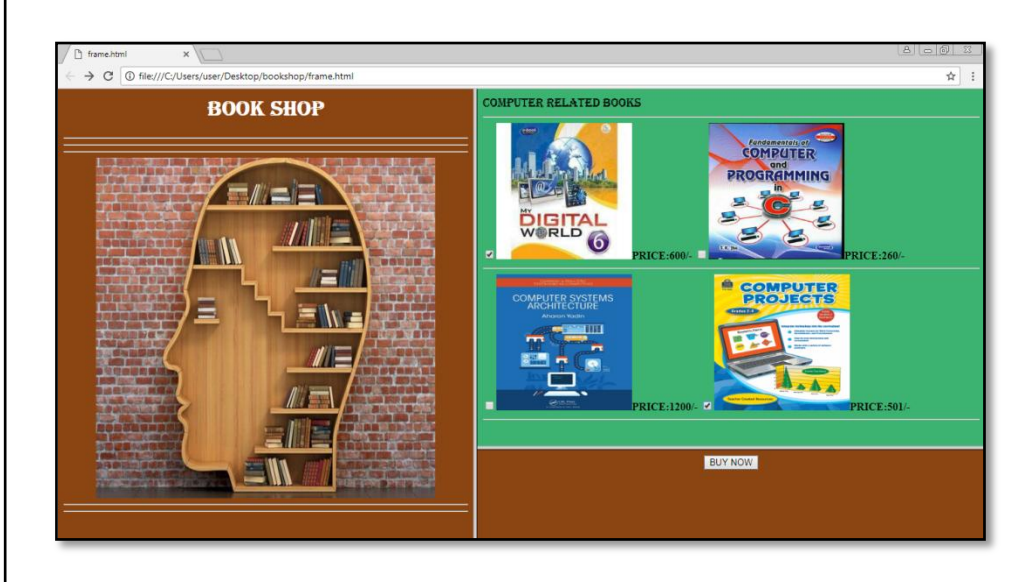

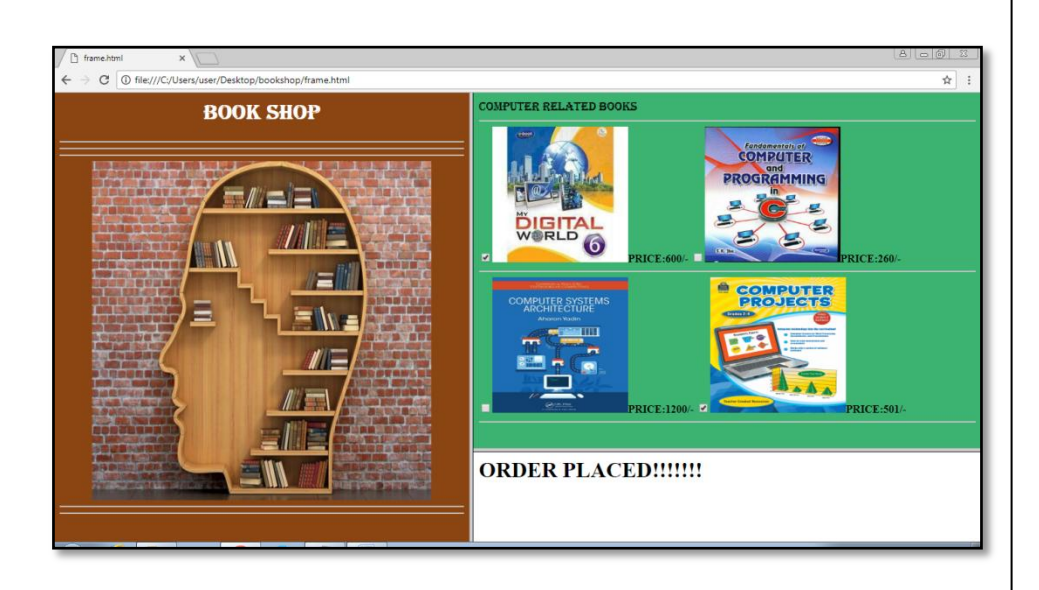

# **6. Create a simple web page consisting XHTML**

<html xmlns="http://www.w3.org/1999/xhtml"> <head> <title>Title of document</title> </head> <! Elements must be properly nested> <body>  $$  $\langle i \rangle$ This text is bold and italic  $\langle i \rangle$  $\langle$ /b> <! Elements must always be closed> <p>This is a paragraph</p> <p>This is another paragraph</p> <! Empty Elements must also be closed> A break: <br /> A horizontal rule: <hr /> An image: <img src="happy.gif" alt="Happy face" /> <! XHTML Elements must be in lower case> <! XHTML Attribute Names must be in lower case> <! XHTML Attribute values must be quoted>

Programs Using Basic Html, Text And Hyperlinks

Programs Using Basic Html, Text And Hyperlinks

**NOTES**

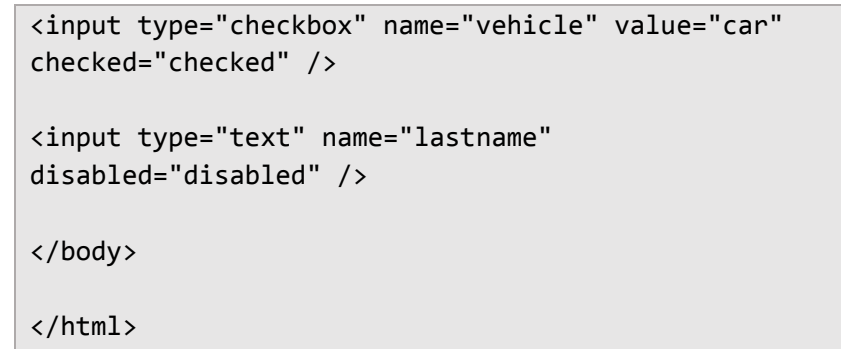

# **Output**

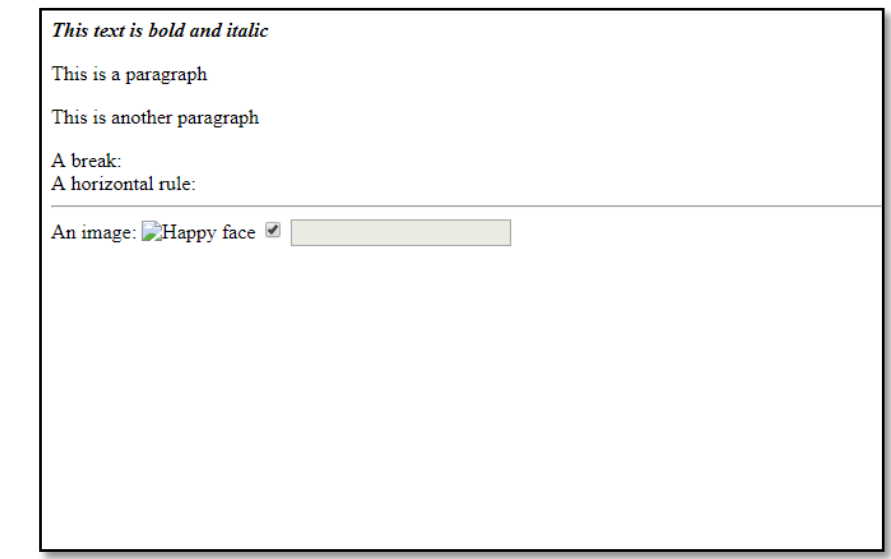

# **2 PROGRAMS USING MULTIMEDIA OBJECTS HTML**

**7. Create a simple web page consisting of Multimedia object - Image**

#### <html> <head> <title>basictags</title> </head>

<body bgcolor="pink"> <font color="black"> <font size="5">

<marquee><h1><u><b> <font color="blue">flowers</b></u></h1> </marquee>

<h2>lotus is our national flower</h2> <img src="C:\Desktop\lotusflower.jpg" width="250" height="250">  $<$ h3> <font color="red">have a nice day!!!!!!!!!!!!!</h3> </body> </html>

# **Output**

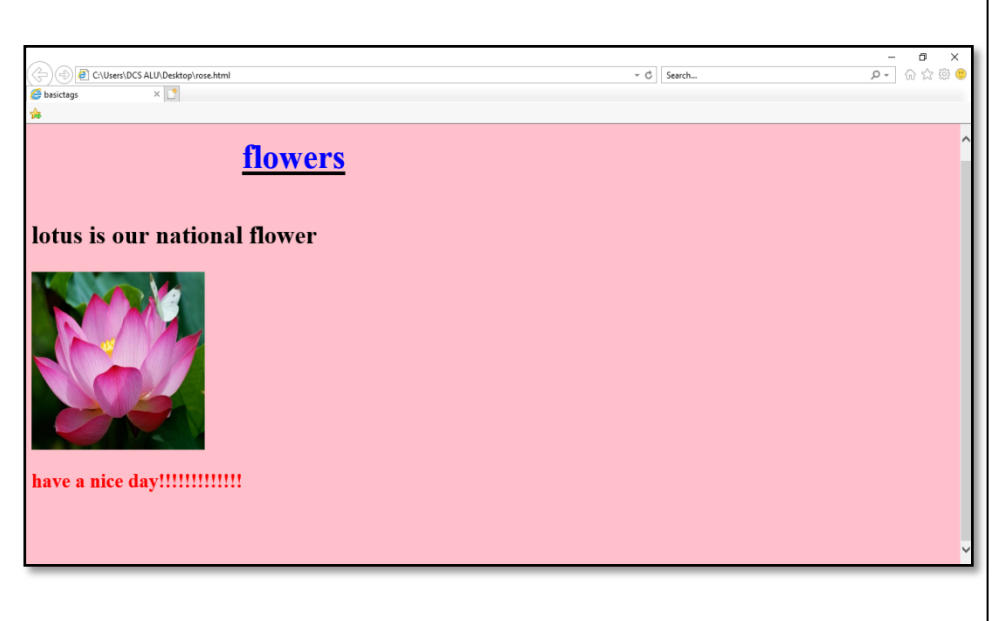

Programs Using Multimedia Objects Html

#### **NOTES**

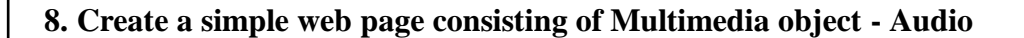

```
<html>
<body>
<audio controls>
<source src="horse.ogg" type="audio/ogg">
<source src="horse.mp3" type="audio/mpeg">
</audio>
</body>
</html>
```
### **Output**

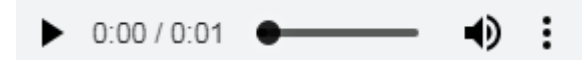

#### **9. Create a web page with Multimedia objects**

```
<html><head>
</head>
<body>
<center>
<h1>Html Image Example</h1>
<img src="tenor.gif" alt="Smiley" width="42" 
height="42">
<h1>Marquee Text</h1>
<marquee scrollamount="10" direction="left" 
behavior="scroll">
Sample Marquee Text </marquee>
<h2>Playing videos in Html</h2>
<video width="320" height="240" controls>
<source src="SampleVideo.mp4" type="video/mp4">
<source src="movie.ogg" type="video/ogg">
Your browser does not support the video tag.
</video>
<h3>playing-audio in Html</h3>
<audio controls>
<source src="rain.mp3" type="audio/mpeg">
Your browser does not support the audio element.
</audio>
```

```
</center>
</body>
<html>
```
Programs Using Multimedia Objects Html

**NOTES**

# **Output**

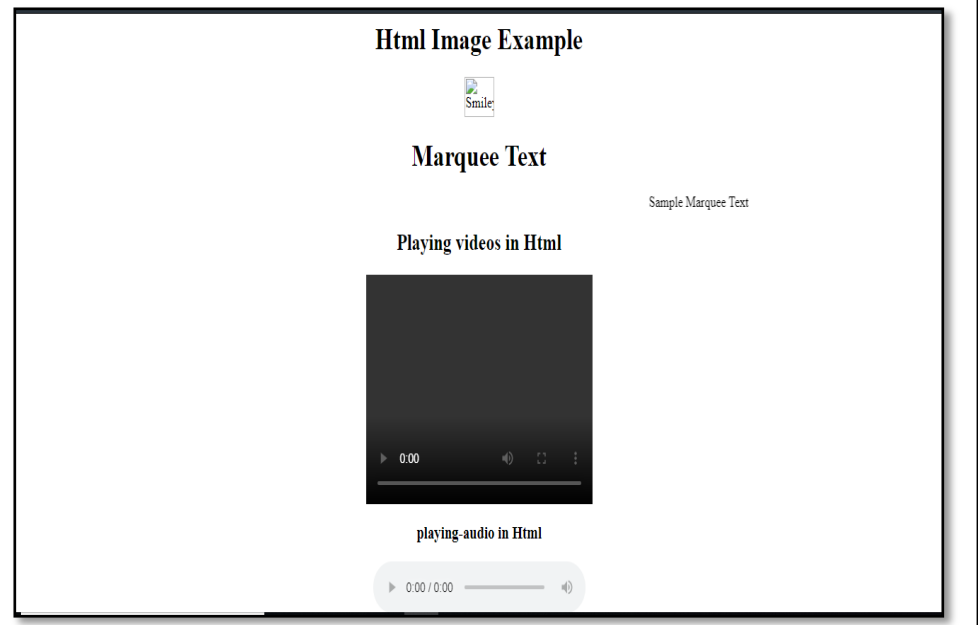

*Note:*

- *Alt attribute in image tag is used to display alternate message if the image is not loaded properly.*
- *Marquee tag is not supported by all types of Browsers*

```
<!DOCTYPE html>
<html>
<body>
<div style="text-align:center">
<button onclick="playPause()">Play/Pause</button>
<button onclick="makeBig()">Big</button>
<button onclick="makeSmall()">Small</button>
<button onclick="makeNormal()">Normal</button>
<br><br>
<video id="video1" width="420">
<source src="mov_bbb.mp4" type="video/mp4">
<source src="mov_bbb.ogg" type="video/ogg">
     Your browser does not support HTML5 video.
</video>
</div>
<script>
var myVideo = document.getElementById("video1"); 
function playPause() 
{ 
   if (myVideo.paused) 
     myVideo.play(); 
   else 
     myVideo.pause(); 
} 
function makeBig() 
{ 
     myVideo.width = 560; 
} 
function makeSmall() { 
     myVideo.width = 320; 
} 
function makeNormal() 
{ 
     myVideo.width = 420; 
} 
</script>
</body>
</html>
```
Programs Using Multimedia Objects Html

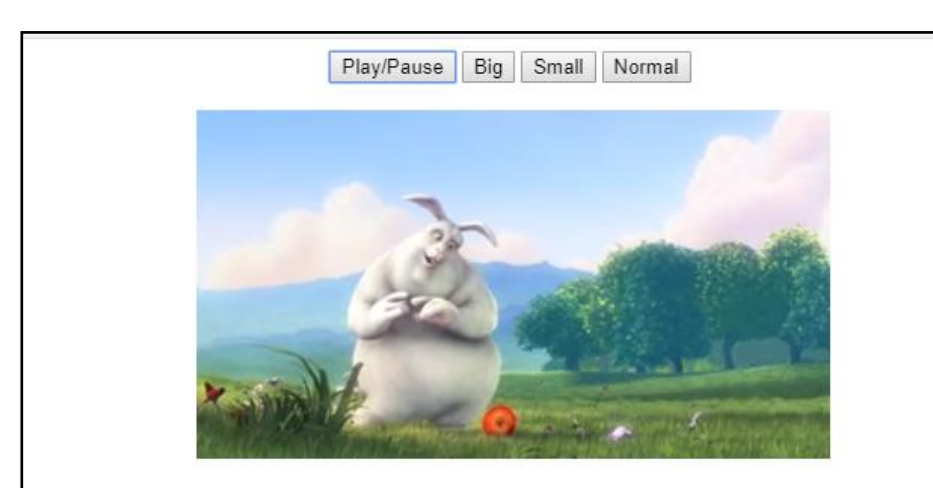

#### **NOTES**

# **3 PROGRAMS USING STYLE SHEETS**

#### **11. Create a web page using Internal Style Sheet**

```
<html>
<head>
<style>
div 
{
   padding: 70px;
   border: 1px solid #4CAF50;
}
h1 
{
   text-align: center;
  text-transform: uppercase;
   color: #1a8cff;
}
h2
{
  text-align: center;
  text-transform: uppercase;
   color: #910d14;
}
h3 
{
  text-align: center;
  text-transform: uppercase;
   color: #70a336;
}
p.serif 
{
   font-family: "Times New Roman", Times, serif;
}
p.sansserif 
{
   font-family: Arial, Helvetica, sans-serif;
}
p.italic 
{
   font-style: italic;
}
p.oblique
```

```
{
   font-style: oblique;
}
</style>
</head>
<body>
<h1 style="background-color:Mobile;" >Mobile</h1>
<h2 style="background-color:Camera;">Camera</h2>
<h3>html fonts </h3>
<p class="sansserif">
Cascading Style Sheets (CSS) is a stylesheet language 
used to describe the presentation of a document 
written in HTML or XML.
\langle/p>
<p class="serif">
CSS describes how elements should be rendered on 
screen, on paper, in speech, or on other media..
\langle/p>
<p class="italic">
This tutorial will teach you CSS from basic.
\langle/P><p class="oblique">
The CSS font properties define the font family, 
boldness, size, and the style of a text.
\langle/p>
<div>
This element has a padding of 70px.
</div>
</body>
</html>
```
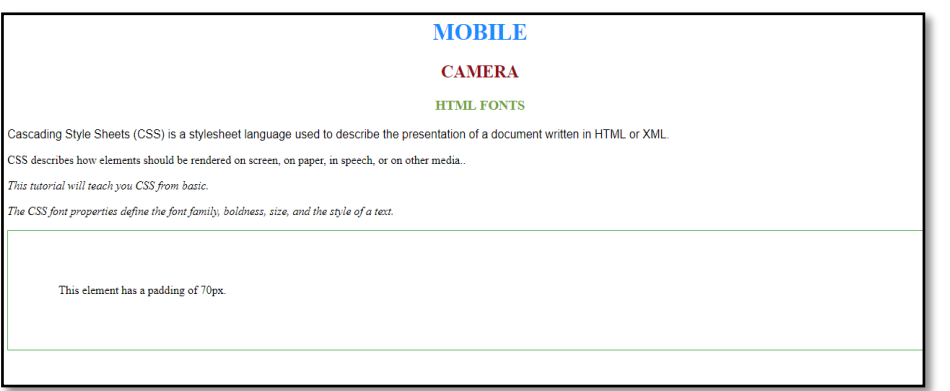

Programs using style sheets

**NOTES**

<html>

### **12. Create a web page using Style Sheet to display different border options for Paragraph Tag**

```
<head>
<style>
p.one 
{
     border-style: dotted solid dashed double;
     border-color:maroon;
}
p.two 
{
     border-style: dotted solid dashed;
border-color:gold;
}
p.three 
{
     border-style: solid;
     border-width:5px;
 border-color:olive;
}
p.four 
{
     border-style: dotted;
     border-width:thick;
     border-color: lime;
}
h1{
color:blue;
text-align:center;
}
</style></head>
<body>
<h1>DIFFERENT BORDERS USING CSS</h1>
<p class="one">This is Dotted Border.</p>
<p class="two">This is Dotted dashed Border.</p>
<p class="three">This is Dotted Border.</p>
<p class="four">This is Dotted Solid Dashed.</p>
```

```
</body>
</html>
```
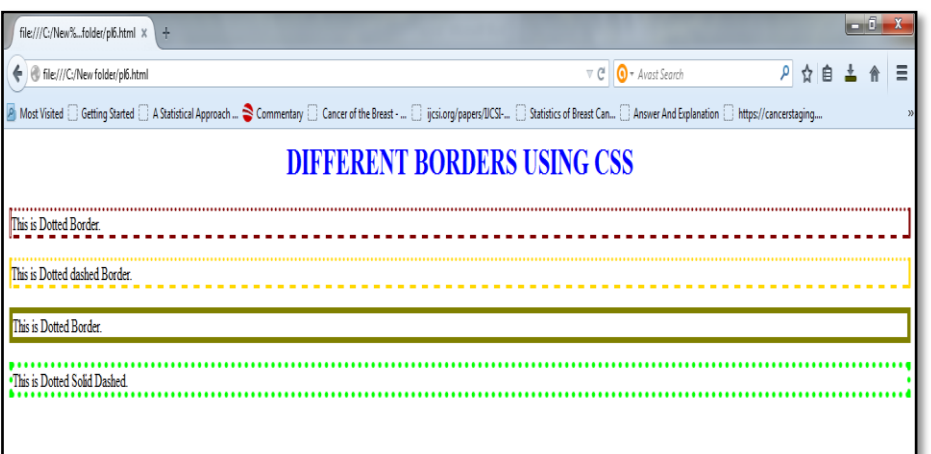

# **13. Create a web page using different types of Style Sheets**

### **index.html**

```
<html><frameset rows="70,*">
<frame src="title.html" name="f1">
<frameset cols="35%,*">
<frame src="link.html" name="f2">
<frame name="f3">
</frameset>
</frameset>
</html>
```
### **title.html**

```
<html>
<head><title>index</title>
</head>
<body bgcolor="magenta">
<center>
<h1>J2EE AND CASCADING STYLES</h1>
</center>
</body>
</html>
```
#### **link.html**

<html> <head><title> linking...</title>

#### **NOTES**

```
</head>
<body bgcolor="green">
<center>
<h2>DO U WANT TO KNOW..</h2>
<br>
<br>
<a href="j2ee.html" target="f3">J2EE</a><br>
<a href="style.html" target="f3">STYLES</a><br>
<br><br>
click the appropriate option..<br><br>
<marquee>
choose ur lovely platforms....
</marquee>
</body>
</html>
```
### **j2ee.html**

```
<html>
<head>
<title> working with style sheets </title>
<style type="text/css">
h1{
font-family:monotype corsiva
}
h2 
{
background-color:green;
background-repeat:repeat-x
}
p 
{
font-size:12pt;
font-weight:bold;
color:#23238e;
border-style:groove
}
ul 
{
```

```
list-style-type:lower-roman
}
</style>
</head>
<body bgcolor="pink">
<center>
<h1>WELCOME TO J2EE WORLD</h1>
<h2>Here, you will be able to create interactive server 
side programs....</h2>
<br>
<p>
J2EE provides many platforms to create server side 
programming applications... each application provides 
many features... some of the platforms are as 
follows....
\langle/p>
<ul>
<li>SERVLETS</li>
<li>JMS</li>
<li>RMI</li>
<li>CORBA</li>
\langle \rangleul>
<br>>
<br>
<br>
<br>
<br<<br/>
<br<<br/>
<br/>
<br/>
<br/>
<br/>
<br/>
<br/>
<br/>
<br/>
<br/>
<br/>
<br/>
<br/>
<br/>
<br/>
<br/>
<br/>
<br/>
<br/>
<br/>
<br/>
<br/>
<br<<br/>
<br<<br/>
<br<<br/>
<br<<br/>
<br<<br/>
<br<<
\langle h1 \rangle<marquee behaviour="right">
Thanks for visiting....
</marquee>
\langle/h1>
</body>
</html>
```
Programs using style sheets

**NOTES**

## **style.html**

```
<html>
<head>
<title>external style sheets</title>
<link rel=stylesheet href="external.css">
</head>
<body bgcolor="tee">
<center>
```

```
Programs using style sheets
```
**NOTES**

<h2>STYLE INFORMATION</h2> </center>

### $\langle p \rangle$

style sheets are powerful mechanism for adding styles to web documents.HTML elements on a web page can then be bound to the style sheet.The advantage of a style sheet includes the ability to make global changes to all documents from a single location.  $\langle$ /p>

<br>style attributes are....<br>

```
<ul type="1" color="red">
<li>font attributes</li>
<li>text attributes</li>
<li>color and background attributes</li>
<li>margin attributes</li>
\langle/ul>
</body>
```

```
</html>
```
# **external.css**

```
p 
{
font size:12pt;
font-weight:bold
}
body 
{
margin-top=10%
}
h<sub>2</sub>{
backgroung-image:url(redrose.jpg)
}
```
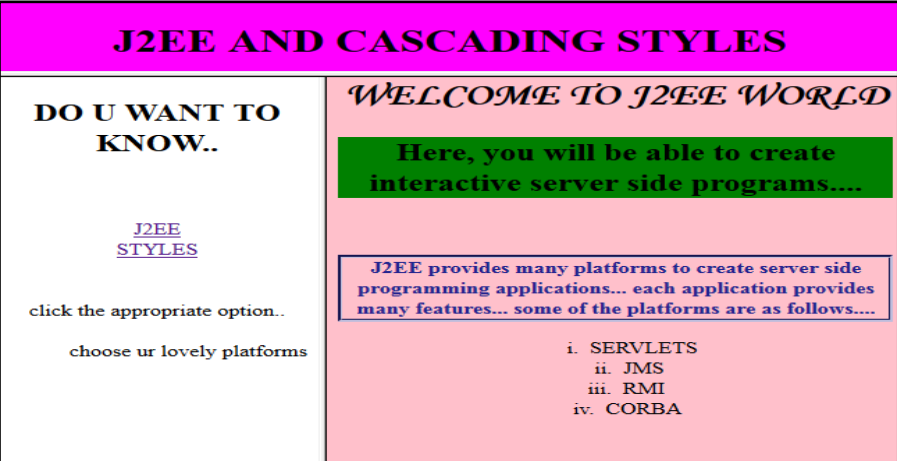

Programs using style sheets

Programs using JavaScript, dynamic html, operators, arrays, cookies

**NOTES**

# **BLOCK – II CLIENT SIDE PROGRAMS**

# **4 PROGRAMS USING JAVASCRIPT, DYNAMIC HTML, OPERATORS, ARRAYS, COOKIES**

# **14. Write a simple JavaScript to display Star Pyramid**

```
<html>
<body>
<script language="javascript">
var p,q;
for(p=1;p<=5;p++)
{
for(q=1; q<=p; q++){
document.write("*");
}
document.writeln(" ");
document.writeln("<br>");
}
</script>
</body>
</html>
```
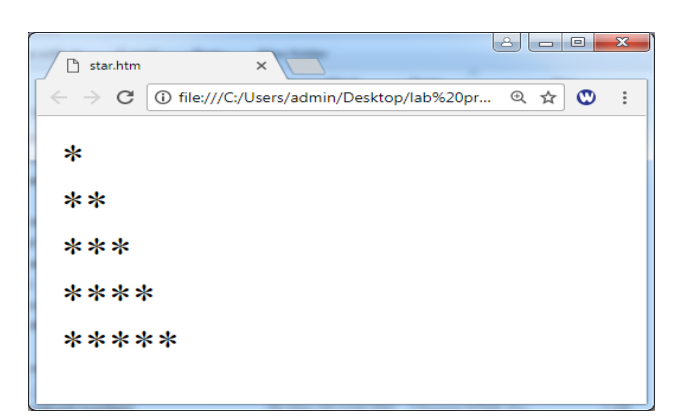

**15. Create a JavaScript to Reverse an Array by getting inputs using Prompt Function**

```
<html>
<body>
<script language="javascript">
var a=new Array(5);
for(i=0; i<5; i++)a[i]=prompt("enter a number");
a=a.reverse();
for(i=0; i<5; i++)document.writeln(a[i]);
</script>
</body>
</html>
```
#### **Output**

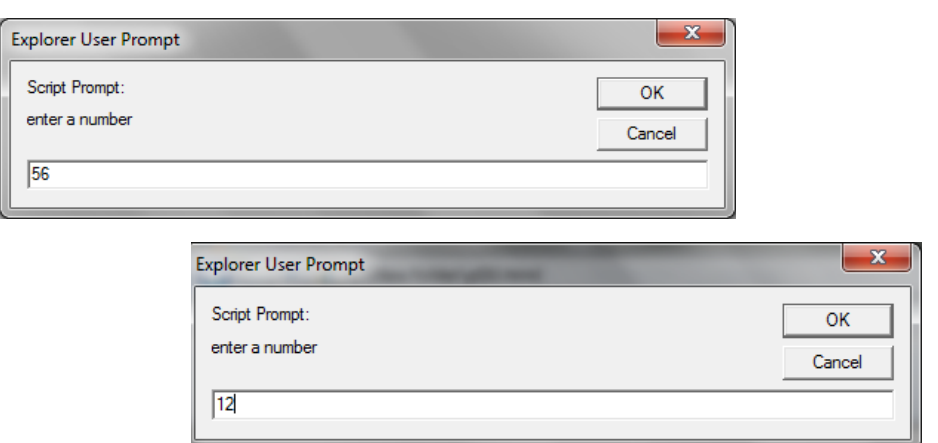

Programs using JavaScript, dynamic html, operators, arrays, cookies

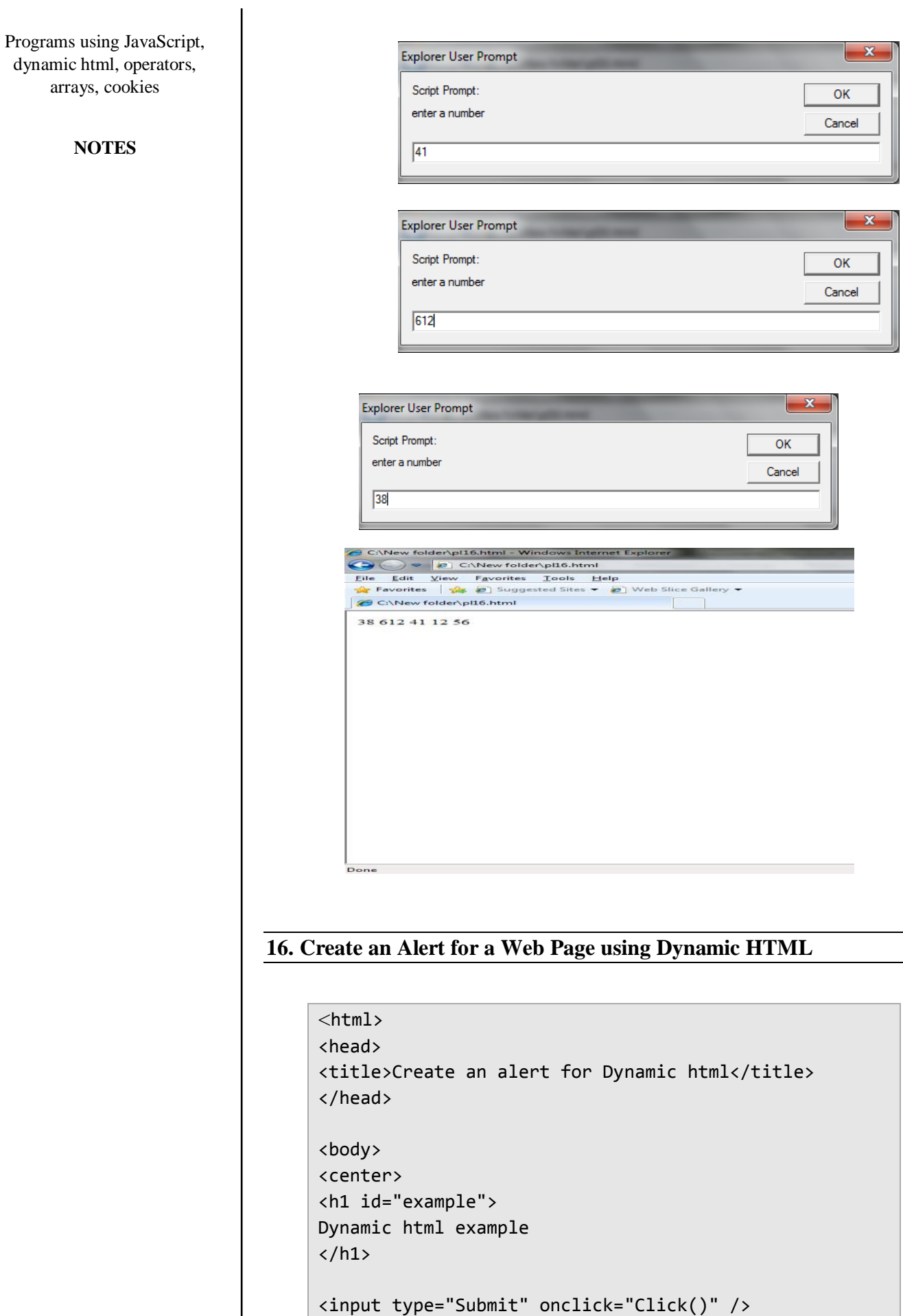

```
<script style="">
function Click() 
{
document.getElementById("example").style.color = 
"#386eb0";
window.alert("Color changed to blue");
}
</script>
</center>
</body>
</html>
```
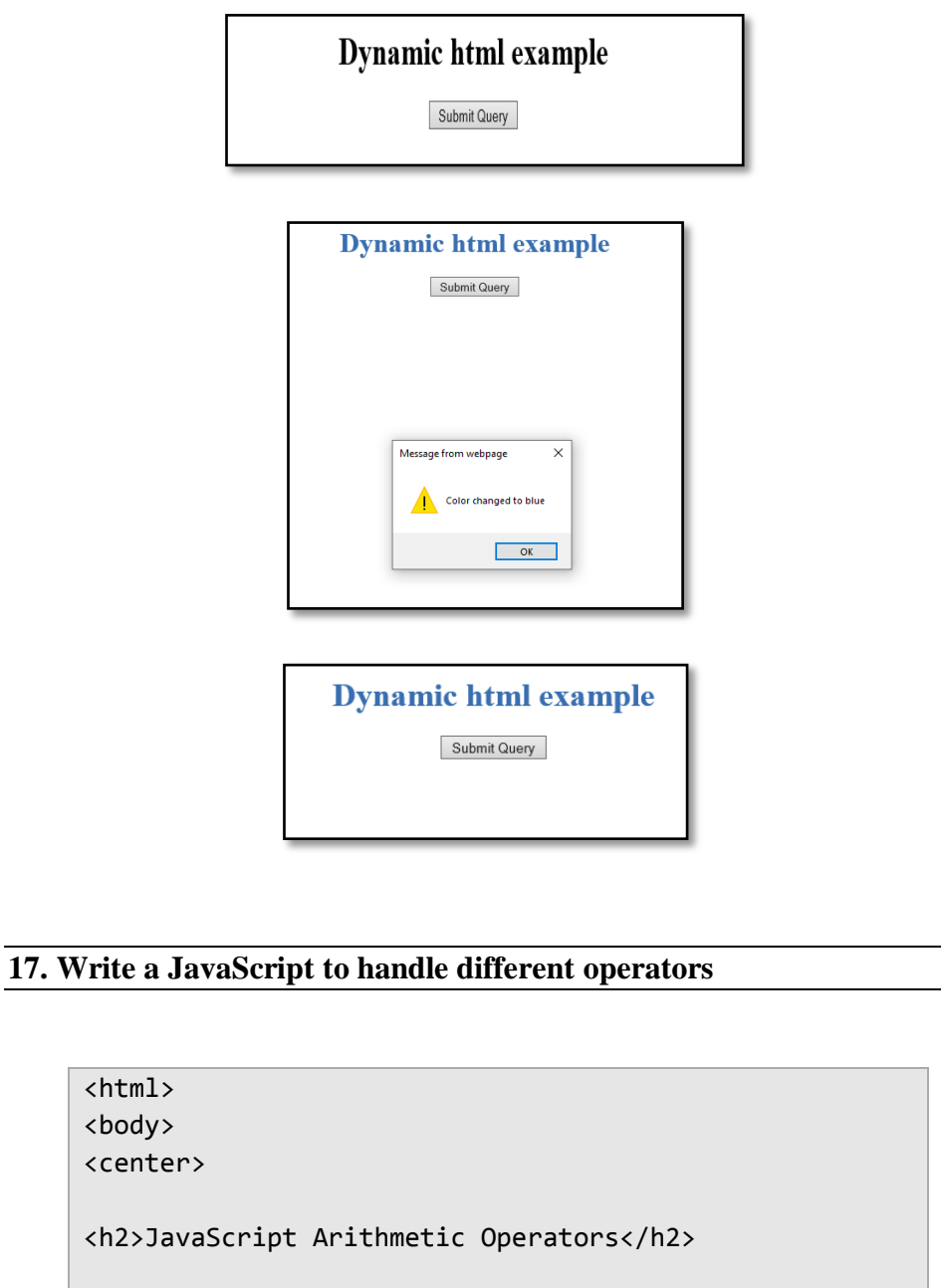

Programs using JavaScript, dynamic html, operators, arrays, cookies
```
Programs using JavaScript, 
dynamic html, operators, 
      arrays, cookies
```
**NOTES**

```
\langle P \rangle Add two value, Example y = 5, x = 2<p id="demo"></p>
<h2>JavaScript Assignment Operators</h2>
\langle p \rangle values of x1 = 10, y1 = 5 calculate x \neq y, and
display x:</p>
<p id="demo1"></p>
<h2>JavaScript String Operators</h2>
<p> Add Two String,Example text1 = "Hello ",text2 = 
"User" </P>
<p id="demo2"></p>
<button onclick="myFunction()">Try it</button>
</center>
<script>
function myFunction() 
{
 var y = 5;
var x = v + 2;
 document.getElementById("demo").innerHTML = x;
 var x1 = 10;var y1 = 5;
 x1 == y1;document.getElementById("demo1").innerHTML = x1;
 var text1 = "Hello";
 var text2 = "User";
 var text3 = text1 + text2;
document.getElementById("demo2").innerHTML = text3;
}
</script>
</body>
</html>
```
#### **Output**

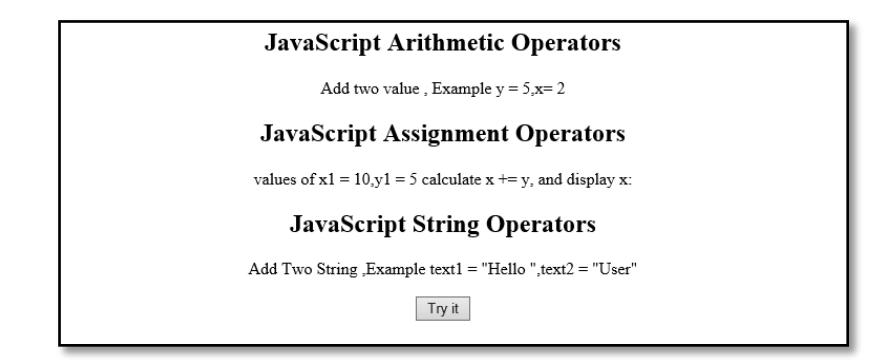

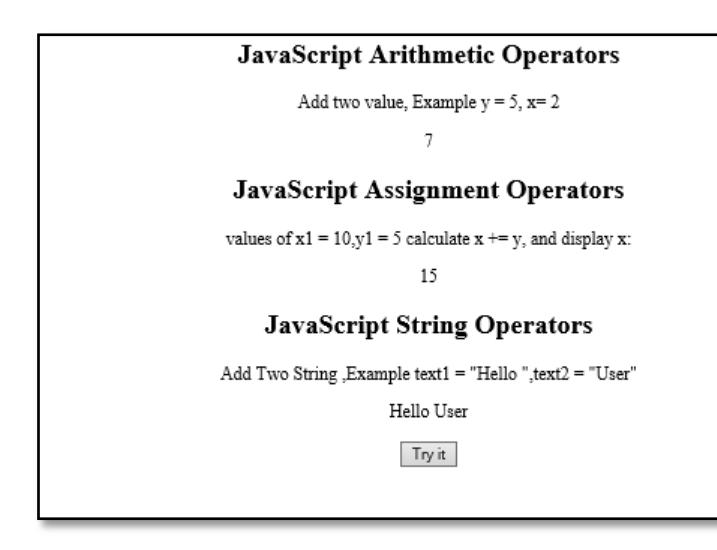

**18. Write a JavaScript to validate username and password using Arrays**

```
<Html>
<body>
<script type="text/javascript">
function check()
{
var uarray=["xyz","abc"];
var parray=[1,2];
var user=fm.f1.value;
var pass=fm.f2.value;
var i,count,valid;
count=uarray.length;
for(i=0;i<count;i++)
{
if(user==uarray[i] && pass==parray[i])
{
valid=1;
break;
}
}
if(valid==1)
alert("Success");
else
alert("Failed");
}
</script>
<form name="fm">
```
Programs using JavaScript, dynamic html, operators, arrays, cookies

Programs using JavaScript, dynamic html, operators, arrays, cookies

**NOTES**

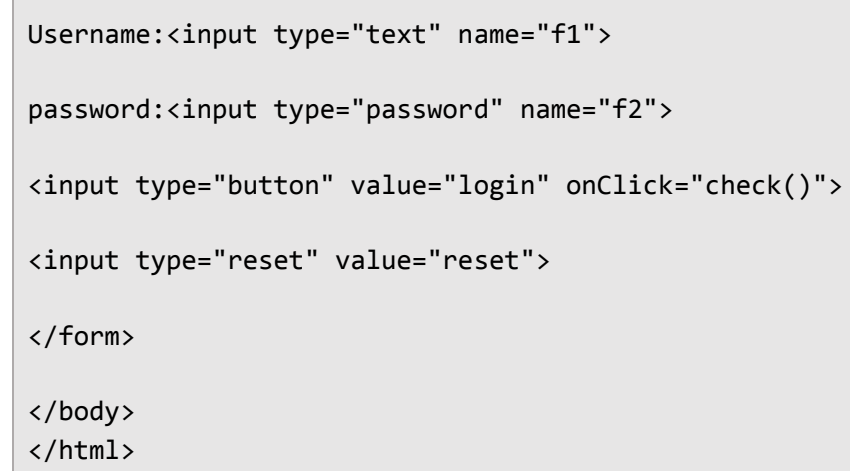

## **Output**

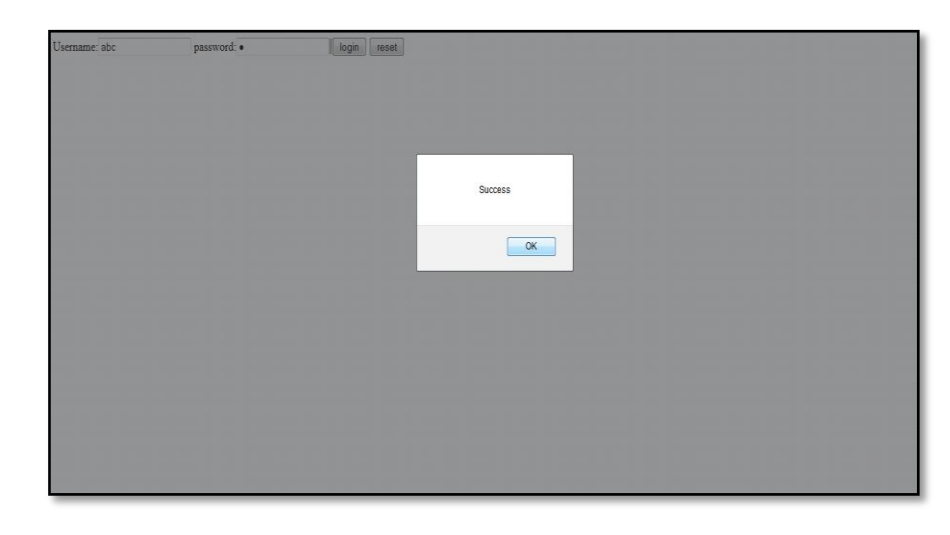

## **19. Write a JavaScript to display the elements of an Array**

```
\hbox{\tt <html>}<head>
<script>
function getbikeTypes()
{
var Bike=["Honda","pulsar","scooty"];
document.getElementById("demo").innerHTML = Bike;
}
</script>
</head>
<title>Arrays</title>
<body>
```

```
<center>
<h2>JavaScript Arrays</h2>
<p>
When click on the button the bike type array value 
added
\langle/p>
<input type="button" name="Add" value="Click" 
onclick="getbikeTypes()" />
<p id="demo" />
</center>
</body>
</html>
```
## **Output**

# **JavaScript Arrays**

When click on the button the bike type array value added

Click

Honda, pulsar, scooty

# **20. Write a JavaScript to process Cookies**

```
<html><head>
<title>Cookie!!!</title>
<script type="text/javascript">
function 
createCookie(cookieName,cookieValue,daysToExpire)
{
var date = new Date();
date.setTime(date.getTime()+(daysToExpire*24*60*60*100
0));
document.cookie = cookieName + "-" + cookieValue + ";expires=" + date.toGMTString();
}
function accessCookie(cookieName)
{
var name = cookieName + "=";
var allCookieArray = document.cookie.split(';');
for(var i=0; i<allCookieArray.length; i++)
```
Programs using JavaScript, dynamic html, operators, arrays, cookies

Programs using JavaScript, dynamic html, operators, arrays, cookies

**NOTES**

```
{
var temp = allCookieArray[i].trim();
if (temp.indexOf(name)==0)
return temp.substring(name.length,temp.length);
}
return "";
}
function checkCookie()
{
var user = accessCookie("testCookie");
if (user!="")
alert("Welcome Back " + user + "!!!");
else
{
user = prompt("Please enter your name");
num = prompt("How many days you want to store your 
name on your computer?");
if (user!="" && user!=null)
{
createCookie("testCookie", user, num);
}
}
}
</script>
</head>
<body onload="checkCookie()" />
</html>
```
## **Output**

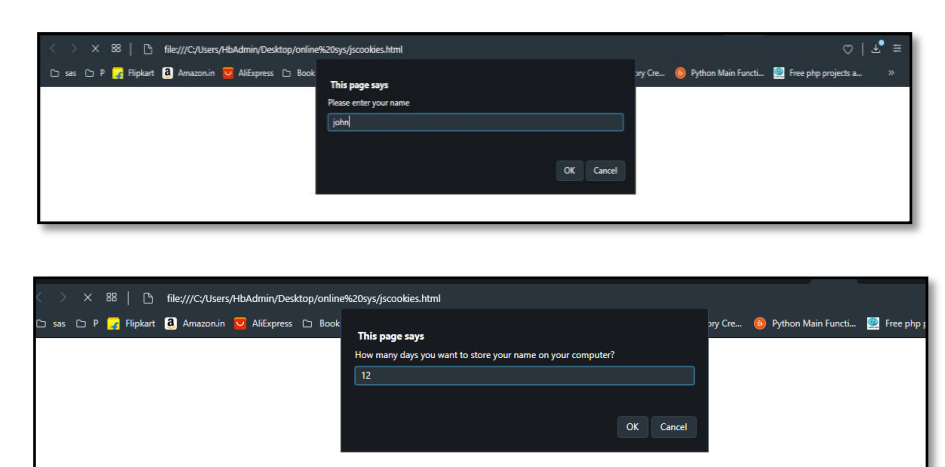

# **5 PROGRAMS USING JAVASCRIPT DATA VALIDATION, MESSAGES AND CONFIRMATIONS**

## **21. Write a JavaScript to validate a Form**

```
<html>
<head>
<script>
function validateForm() 
{
var x = document.forms["myForm"]["fname"].value;
var y =x.trim().length;
if (y>1){
if (x == " " & & x != null & & x != " " ){
alert("Name must be filled out");
return ;
}
Else
{
alert("Enter the name value as :"+x);
document.forms["myForm"]["fname"].value="";
return;
}
}
else
{
alert("space not allowed");
}
}
</script>
</head>
<body>
<center>
<form name="myForm">
```
Programs using JavaScript data validation, messages and confirmations

**NOTES**

<h1>Java Script Text Box Validation Empty Or Not</h1> <h2>Name text box cannot be Empty</h2> Name: <input type="text" name="fname"> <br><br><br> <input type="button" name="validation" value="Submit" onclick="validateForm();"> </form> </center> </body> </html>

#### **Output**

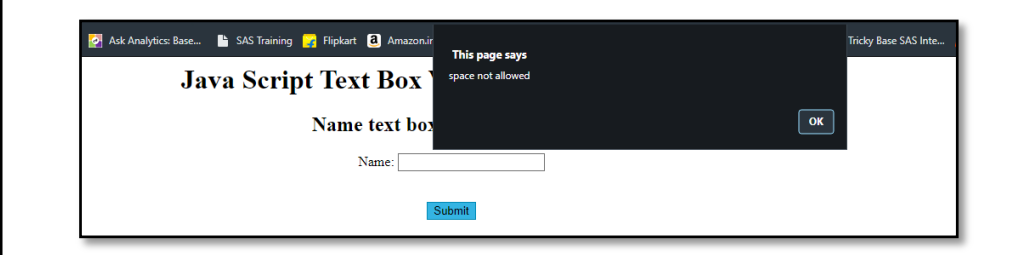

#### **22. Write a JavaScript to validate Email id**

```
<html>
<body>
<Form name="idcheck">
<table>
<tr>
<td>FirstName:</td>
<td><input type="text" name="fnm"></td>
\langle/tr>
<tr>
<td>LastName:</td>
<td><input type="text" name="lnm"></td>
\langle/tr>
<tr>
<td>E-mail:</td>
<td><input type="text" name="eid"></td>
\langle/tr>
</table>
```

```
<input type="button" value="submit" 
onClick="emailvalid()">
<input type="Reset" value="reset">
</Form>
<Script type="text/javascript">
function emailvalid()
{
 var first,last,id;
 first=idcheck.fnm.value;
 last=idcheck.lnm.value;
 id=idcheck.eid.value;
 var idreg=new RegExp(/^[a-zA-Z0-9._-]+@[a-zA-Z0-9.-
] + \. [a-zA-Z](2,4){$/};var finalid=idreg.exec(id);
 if(first=="")
 {
       alert("Please Enter your FirstName");
       first.focus();
 }
 else if(last=="")
 {
       alert("Please Enter your Last Name");
       last.focus();
 }
 else if(!finalid)
 {
       alert("Invalid ID");
       id.focus();
 }
 else
       alert("Thank You");
}
</script>
</body>
</html>
```
**Output**

**NOTES**

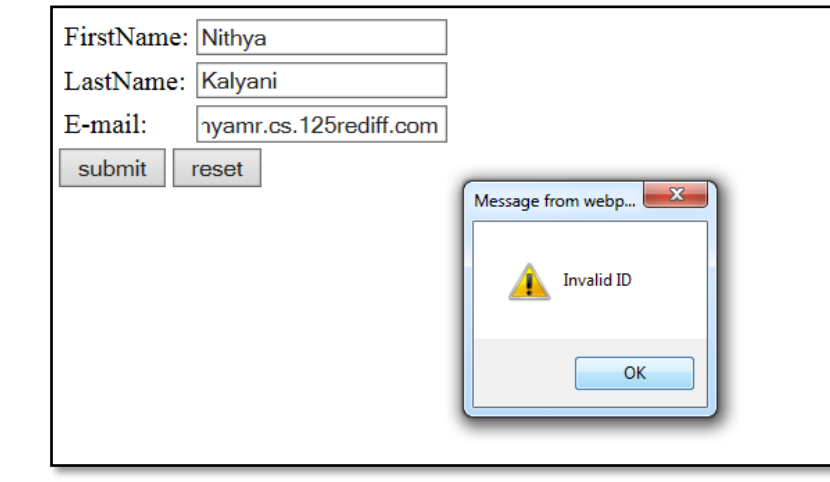

# **23. Write a JavaScript to perform data validation for signup form**

```
<Html>
<Head>
<style>
sup,p{color: red;}
</style>
</Head>
<Body>
<p><sup>*</sup>Indicate the fields are mandatory</p>
<Form name="signup">
<hr>
<table >
<tr>
<td><sup>*</sup>User Name:</td>
<td><Input type="text" name="t1"></td>
<td><p>(Contains only 0-9,a-z,underscore)</p></td>
\langle/tr>
<tr>
<td><sup>*</sup>Password:</td>
<td><Input type="password" name="t2"></td>
<td><p>(Password is greater than 5 
characters)</p></td>
\langle/tr>
<tr>
<td><sup>*</sup>Re-type Password:</td>
<td><Input type="password" name="t3"></td>
```

```
\langle/tr>
<tr>
<td><sup>*</sup>Sex:</td>
<td><input type="radio" name="s" id="Male">Male &nbsp; 
<input type="radio" name="s"id="Female">Female</td>
\langle/tr>
<tr>
<td>Contact No:</td>
<td><Input type="text" name="t4"></td>
</tr>
</table>
<hr size="3">
<h3>In case you forgetting ID & PASSWORD,retrieve it 
by answering your hintquestion. ..............</h3>
<table >
<tr>
<td><sup>*</sup>Select a Question:</td>
<td><select name="q">
<option value="select">--------Select---------
<option value="1">Which is your National Bird?
<option value="2">Which is your Fav.Actor?
<option value="3">What is your Childhood Friend 
Name?</td>
\langle/tr>
<tr>
<td>Hit Answers:</td>
<td><input type="text" size="25" name="qa"></td>
</tr>
</table>
<table>
<tr>
<td>DOB</td>
<td></td><td></td>
<td><select name="Day">
<option value="" selected>--DAY-
<option value="1">1
<option value="2">2
<option value="3">3
</select>
</td>
```

```
NOTES
```

```
<td><select name="Month">
<option value="" selected>--MONTH--
<option value="JAN">January
<option value="FEB">February
<option value="MAR">March
</select>
\langle/td>
<td><select name="Year">
<option value="" selected>--YEAR--
<option value="JAN">1980-1990
<option value="FEB">1991-2001
<option value="MAR">2005
</select>
</td>
\langle/tr>
</table>
<input type="button" value="submit" 
onClick="signupvalid()">
<input type="reset"value="Reset">
</form>
<script type="text/javascript">
function signupvalid()
{
var user,pass,retypepass;
user=signup.t1.value;
pass=signup.t2.value;
retypepass=signup.t3.value;
var userreg=new RegExp("^[a-zA-z][a-zA-Z0-9_\]*$");
var ruser=userreg.exec(user);
if(user=="")
{
alert("Please Enter Your Username");
user.focus();
}
else if(!ruser)
{
alert("Invalid Username");
user.focus();
}
else if(pass=="")
{
alert("Please Enter your Password");
```

```
pass.focus();
}
else if(pass.length<5)
{
alert("Password Should be greater than 5 characters");
pass.focus();
}
else if(retypepass=="")
{
alert("Please Enter your Confirmation Password");
retypepass.focus();
}
else if(retypepass!=pass)
{
alert("Confirmation Passsword Mismatch Error");
retypepass.focus();
}
else if((signup.s[0].checked == false ) && ( 
signup.s[1].checked == false ) )
{
alert ( "Please choose your Gender: Male or Female" );
}
else if(signup.q.value=="" || signup.qa.value=="")
{
alert("Fillup Security Purpose Fields");
signup.q.focus();
}
else if(signup.Day.value=="")
{
alert("Select Day of DOB field");
signup.Day.focus();
}
else if(signup.Month.value=="")
{
alert("Select Month of DOB field");
signup.Month.focus();
}
else if(signup.Year.value=="")
{
alert("Select Year of DOB field");
signup.Year.focus();
}
else
```

```
NOTES
```
**NOTES**

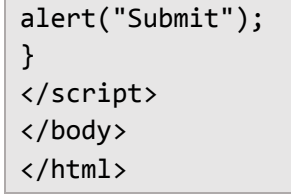

# **Output**

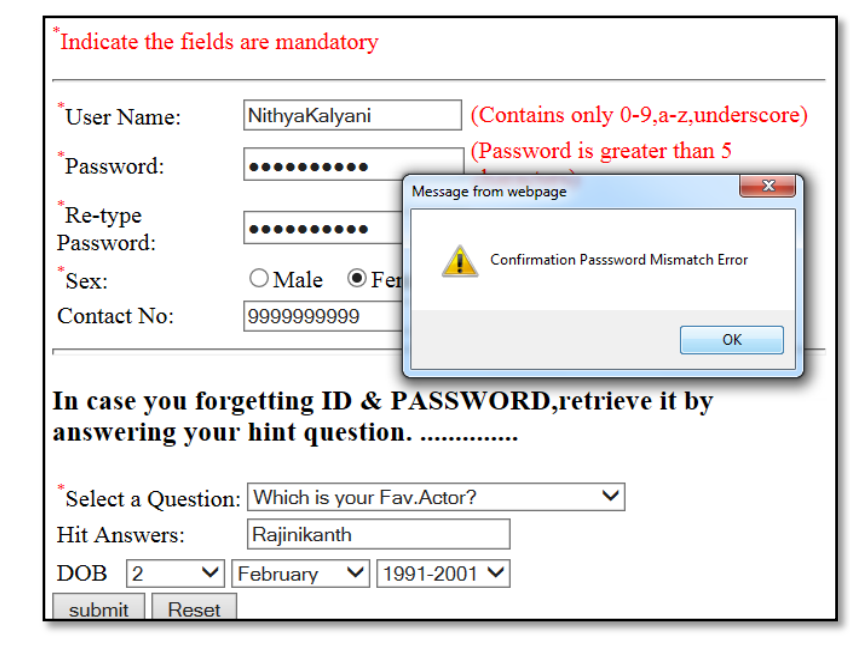

# **24. Write a JavaScript to display Confirmation messages**

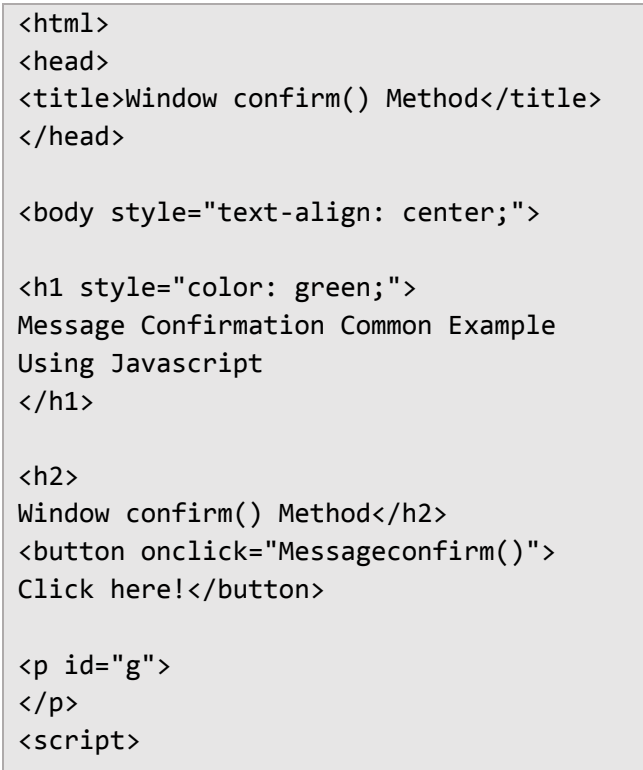

```
function Messageconfirm() 
{
var doc;
var result = confirm("Press a button!");
if (result == true) 
{
doc = "OK was pressed.";
} 
else 
{
doc = "Cancel was pressed.";
}
document.getElementById("g").innerHTML = doc;
}
function myFunction() 
{
alert("I am an alert box!");
}
</script>
<h2>JavaScript Alert</h2>
<button onclick="myFunction()">
Try it</button>
</body>
</html>
```
#### **Output**

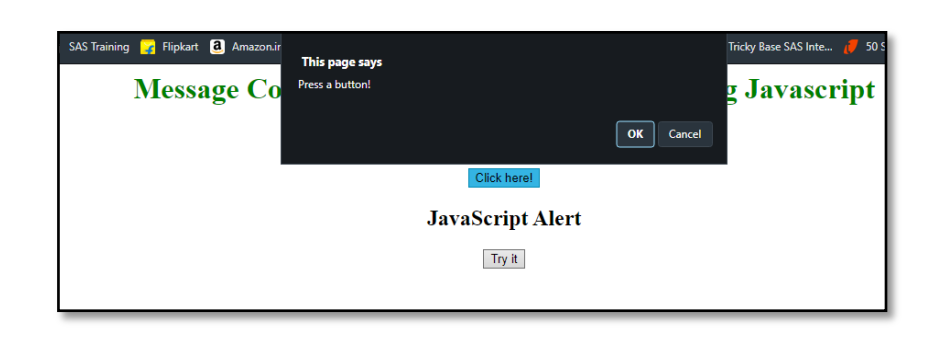

## **25. Write a JavaScript to handle Mouse Events**

```
<Html>
```

```
<Body text="blue">
<form name="mouse">
<h2>MouseUp And MouseDown</h2>
<hr size="5px">
```
Programs using JavaScript data validation, messages and confirmations

```
Programs using JavaScript 
data validation, messages and 
     confirmations
       NOTES
                                <p id="myP" onmousedown="mouseDown()" 
                                onmouseup="mouseUp()">
                                Click the text! The mouseDown() function is triggered 
                                when the mouse button is pressed down over this 
                                paragraph, and sets the color of the text to red. The 
                                mouseUp() function is triggered when the mouse button 
                                is released, and sets the color of the text to green. 
                                \langle/p>
                                <h2>OnClick</h2>
                                <hr size="5px">
                                <Input type="button" onclick="msg()" value="Alert">
                                <h2>MouseOver And MouseOut</h2>
                                <hr size="5px">
                                <img src="Win-Seven.jpg" border="2px" width="250px" 
                                height="250px" onMouseOver="MouseRollover(this)" 
                                onMouseOut="MouseOut(this)" />
                                </form>
                                <script language="javascript">
                                function mouseDown() 
                                {
                                     document.getElementById("myP").style.color = 
                                "red";
                                }
                                function msg()
                                {
                                alert("Good Morning");
                                }
                                function mouseUp() 
                                {
                                             document.getElementById("myP").style.color 
                                = "green";
                                }
                                function MouseRollover(MyImage) 
                                {
                                                MyImage.src = "sf511-s03in_3.jpg";
                                }
                                function MouseOut(MyImage) 
                                {
                                                MyImage.src = "Win-Seven.jpg";
```
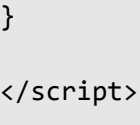

<body> </html>

### **Output**

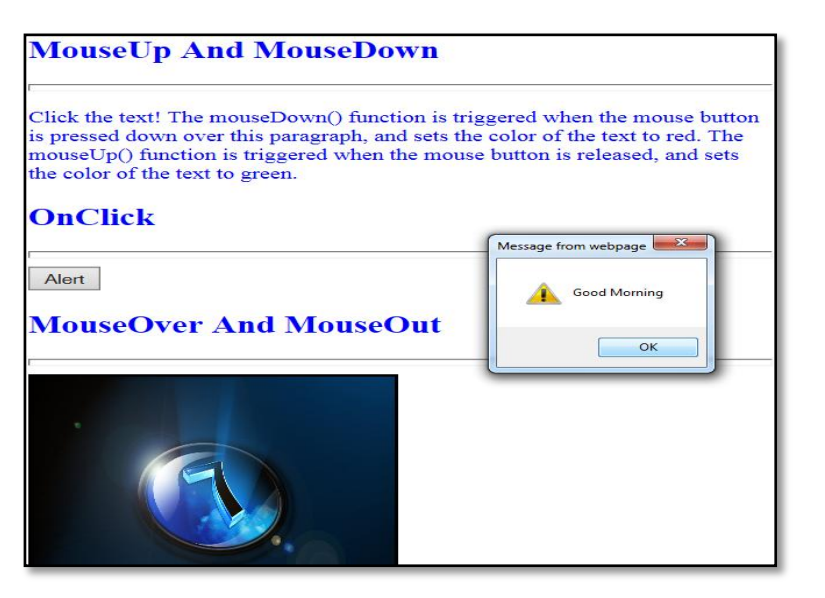

Programs using JavaScript data validation, messages and confirmations

**NOTES**

# **6 PROGRAMS USING ROLLOVER BUTTONS, WRITING TO DIFFERENT FRAME, MOVING IMAGES**

## **26. Write a JavaScript to create Rollover Buttons**

```
<html>
<head>
<script type="text/javascript">
function bigImg(x)
{
x.style.height="400px";
x.style.width="450px";
}
function normalImg(x){
x.style.height="200px";
x.style.width="250px";
}
function MouseRollover(MyImage) 
{
            MyImage.src = "sf511-s03in 3.jpg";
}
function MouseOut(MyImage) 
{
             MyImage.src = "Win-Seven.jpg";
}
</script>
</head>
<body>
<table border="3">
<tr>
<td>
<img border="1" src="sf511-s03in_3.jpg" 
width="200px" height="200px" 
onmouseover="bigImg(this)" 
onmouseout="normalImg(this)"></td>
```

```
<td><img border="1" src="Win-Seven.jpg" 
width="200px" height="200px" 
onmouseover="bigImg(this)" 
onmouseout="normalImg(this)"></td>
<td><img src="Win-Seven.jpg" boarder="0px" 
width="200px" height="200px" 
onMouseOver="MouseRollover(this)" 
onMouseOut="MouseOut(this)" /></td>
</body>
```
</html>

## **Output**

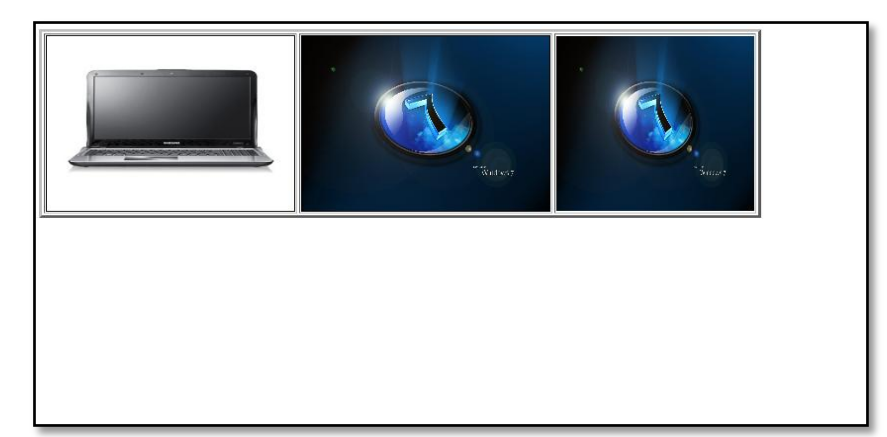

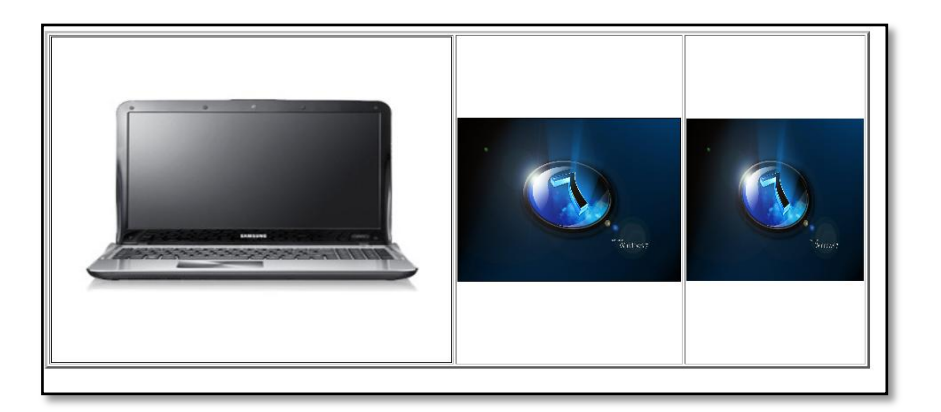

## **27. Create a web page with moving images**

```
<!DOCTYPE html>
<html>
<body>
<h2>Animated Images</h2>
<p>The GIF standard allows moving images.</p>
```
Programs Using Rollover Buttons, Writing To Different Frame, Moving Images

**NOTES**

```
<img src="programming.gif" alt="Computer man" 
style="width:48px;height:48px;">
</body>
```

```
</html>
```
## **Output**

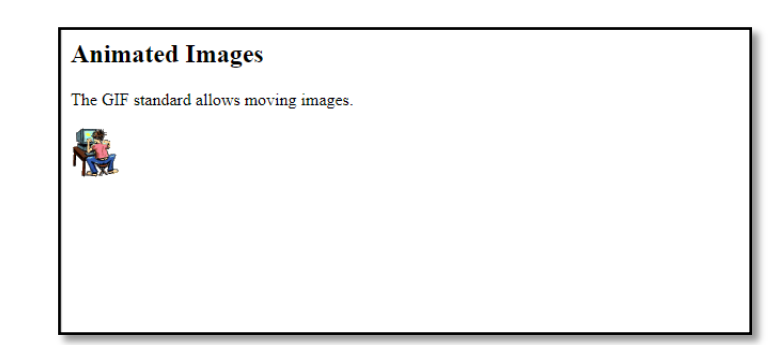

# **28. Write a JavaScript to find the score of Simple Online Quiz**

```
<html>
<head>
<script language="javascript">
function f()
{
var score=0;
if(f1.ht[0].checked)
score=score+5;
if(f1.os[1].checked)
score=score+5;
if(f1.cp[0].checked)
score=score+5;
if(f1.ty[1].checked)
score=score+5;
if(f1.ra[0].checked)
score=score+5;
alert("your score is:"+score);
}
</script>
```

```
</head>
<body>
<form id="f1" action="">
<h1><center><font color="red">
ONLINE QUIZ</font></center></h1>
1.HT stands for?<br>
<input type="radio" name="ht" value="Hyper Text">Hyper 
Text<br>
<input type="radio" name="ht" value="High Text">High 
Text<br><br><br>
2.OS stands for?<br>
<input type="radio" name="os" value="Operating 
server">Operating server<br>
<input type="radio" name="os" value="operating 
System">Operating System<br><br><br>
3.what is basis of computer?<br>
<input type="radio" name="cp" value="cpu">CPU<br>
<input type="radio" name="cp" value="mouse"> 
Mouse<br><br><br>
4.How many types of network?<br>
<input type="radio" name="ty" value="4">4<br>
<input type="radio" name="ty" value="3">3<br><br><br>
5.RAM stands for?<br>
<input type="radio" name="ra" value="read access 
memory">Read Access Memory <br>
<input type="radio" name="ra" value="right access 
memory">Right Access Memory<br><br><br>
<input type="button" value="score" onclick="f()">
<br>
</form>
</body>
</html>
```
**NOTES**

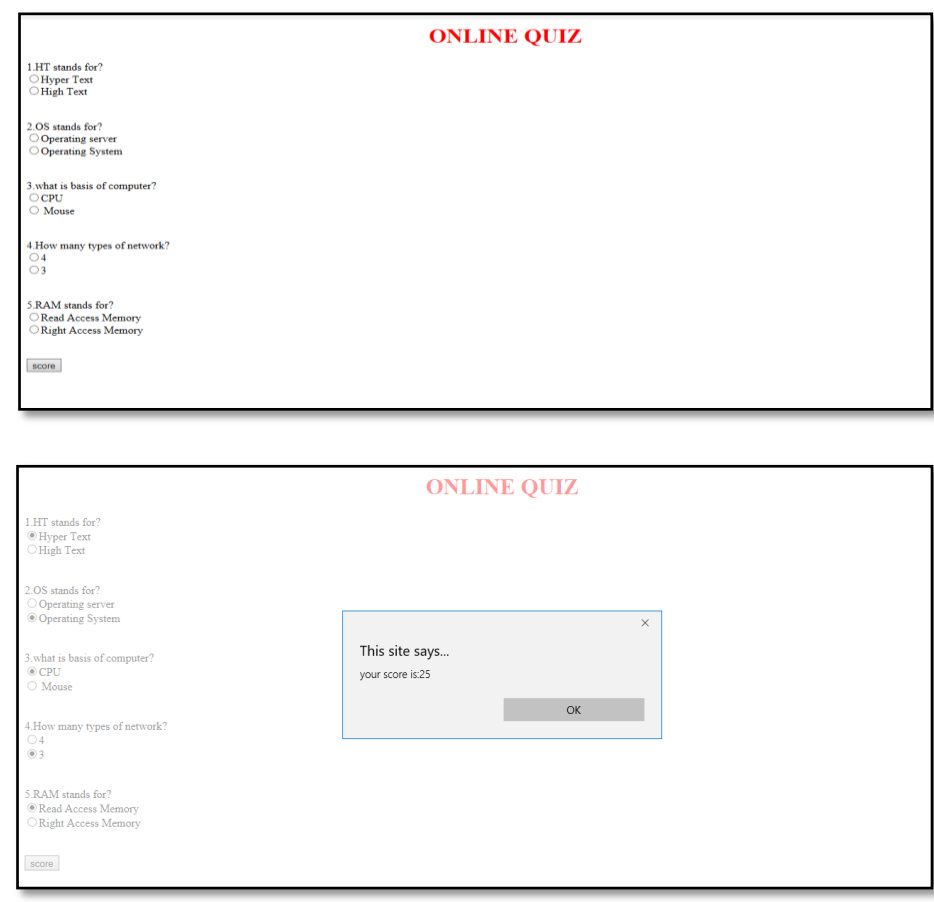

## **29. Create a web site for an University using Frames**

# **main frame.html**

**Output** 

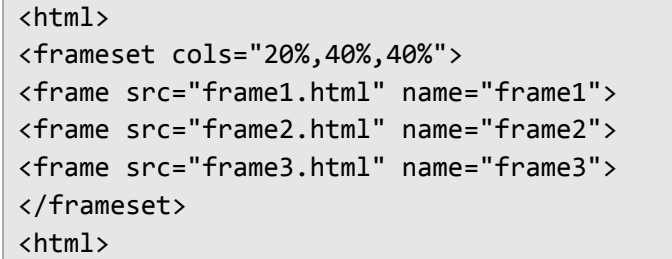

## **frame1.html**

```
\hbox{\tt <html>}<body bgcolor="tan">
<br><br><br>
<a href="frame4.html" target="frame3">HOME</a><br>
<a href="frame5.html " 
target="frame3">DEPARTMENTS</a><br>
```

```
<a href="frame6.html" target="frame3">AFFILIATED 
COLLEGES</a><br>
<a href="frame7.html" target="frame3">RESULTS</a>
</body>
</html>
```
**NOTES**

#### **frame2.html**

<html> <body > <br><br> <center><h1>ALAGAPPA UNIVERSITY</h1></center> <img src="C:\clg.jpg" width="500" height="300">

<p><font size="3">Alagappa University is a public university located in Karaikudi, Tamil Nadu, India was founded by Alagappa Chettiar. Alagappa University was brought into existence by a special Act of the state government in May 1985.Alagappa University Accredited with 'A+' Grade by NAAC. It is the first university in Tamil Nadu to get A+ grading from NAAC.</font>

```
\langle/p\rangle</body>
</html>
```
#### **frame3.html**

```
<html>
<body>
<center>
<img src="C:\prospectus1.jpg" width="500" height="700" 
>
</center>
</body>
</html>
```
#### **frame4.html**

```
<html>
<body bgcolor="skyblue">
<br>
<center>
<h1>ABOUT UNIVERSITY</h1><br>
```
**NOTES**

<p>Alagappa University Accredited with 'A+' Grade by National Assessment and Accreditation Council (NAAC) is located at Karaikudi in Tamil Nadu is accessible from Madurai and Tiruchirappalli Airports within two hours. The 440 acre green and lush campus houses all the academic activities. This University has emerged from the galaxy of institutions initially founded by the great philanthropist and educationist Dr. RM. Alagappa Chettiar. Alagappa University was brought into existence by a Special Act of the Government of Tamil Nadu in May 1985 with the objective of fostering research, development and dissemination of knowledge in various branches of learning. Alagappa University is recognized by the University Grants Commission (UGC) of India.  $\langle$ /p>

</center>

</body> </html>

#### **frame5.html**

```
<html>
<body bgcolor="pink">
<br>>
<br>
<center>
<h1>LIST OF DEPARTMENTS</h1>
</center>
\langleol\rangle<li>Department of Tamil</li>
<li>Centre for Tamil Culture</li>
<li>Department of English and Foreign Languages </li>
<li>Department of Fine Arts</li>
<li>Department of Women's Studies </li>
<li>Centre for Women's Studies </li>
<li>Department of Social Work </li>
<li>Department of Economics and Rural Development</li>
<li>Department of History </li>
<li>Department of Library and Information Science</li>
<li>Department of Computer Science</li>
<li>Department of Computer Application</li>
<li>Department of Computational Logistics</li>
\langle/ol>
</body>
</html>
```
#### **frame6.html**

```
<html>
<body><center>
<h1>LIST OF COLLEGES</h1>
</center>
<ul>
<li>Alagappa Government Arts College, Karaikudi – 630 
003</li>
<li>Govt. Arts College for Women, Sivaganga – 630 
561</li>
<li>Raja Doraisingam Govt. Arts College, Sivaganga –
630 560</li>
<li>VS Sivalingam Government Arts College, 
Poolankurichi - 630413</li>
<li>Govt. Arts College, Paramakudi – 623707</li>
<li>Govt. Arts College for Women, Ramanathapuram – 623 
501</li>
<li>Sethupathi Govt. Arts College, Ramanathapuram –
623 502</li>
<li>Pasumpon Thiru Muthuramalinga Thevar Memorial 
College, Kamuthi - 623 604</li>
<li>Govt. Arts and Science College, Thiruvadanai – 623 
407</li>
\langle/ul>
</body>
</html>
```
### **frame7.html**

```
<html>
<body bgcolor="black">
<br>
<br><br>
<center>
<h1><font color="white">NOT YET PUBLISHED</font></h1>
</body>
</html>
```
Programs Using Rollover Buttons, Writing To Different Frame, Moving Images

#### **NOTES**

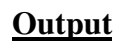

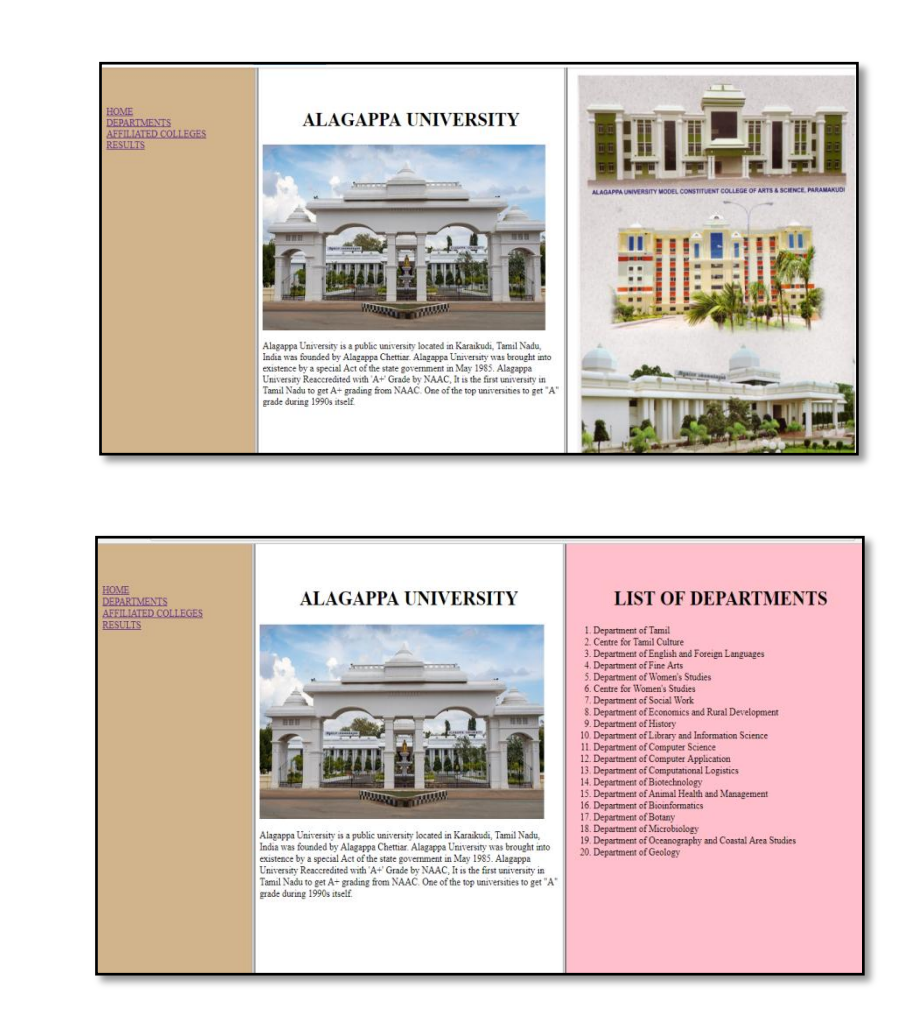

## **30. Write a JavaScript to implement the concept of exception handling**

```
<html>
<body>

<p>Please input a number between 5 and 10:</p>
<input id="demo" type="text">
<input type="button" onclick="myFunction()"
value="TestInput"></button>
<p id="message"></p>
<script>
function myFunction() 
{
     var message, x;
     message = document.getElementById("message");
```

```
 message.innerHTML = "";
     x = document.getElementById("demo").value;
try
{ 
     if(x == "")throw "is Empty";
      else if(isNaN(x))
        throw "not a number";
      else if(x > 10)throw "too high";
      else if(x < 5)throw "too low";
       else
       throw "Correct";
}
catch(err)
{
     message.innerHTML = "Input " + err;
}
}
</script>
\langle/h3>
</body>
</html>
```
#### **Output**

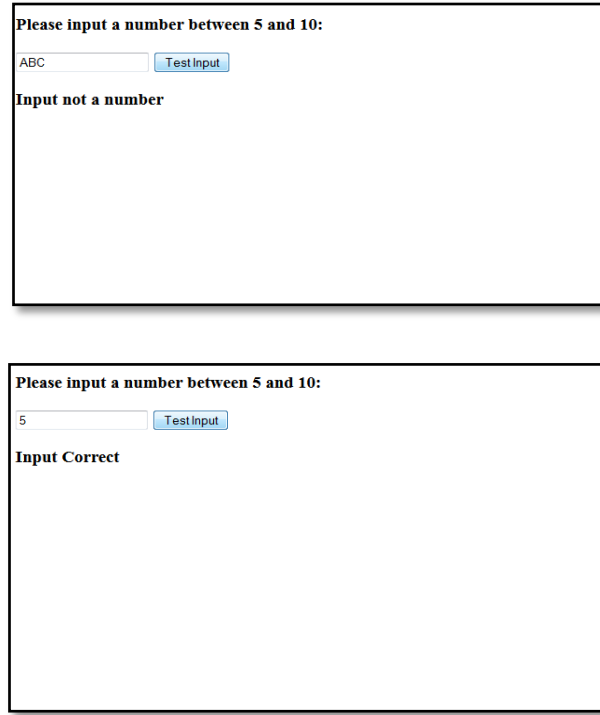

Programs Using Rollover Buttons, Writing To Different Frame, Moving Images

Programs Using Intrinsic Event Handling, Document Tree

**NOTES**

# **BLOCK – III BROWSERS AND DOMS**

# **7 PROGRAMS USING INTRINSIC EVENT HANDLING, DOCUMENT TREE**

#### **31. Write a script to implement intrinsic event handling**

```
<html>
<body>
<p>
When you enter the input field, a function is 
triggered which sets the background color to yellow. 
When you leave the input field, a function is 
triggered which removes the background color.
\langle/p>
<form id="myForm">
<input type="text" id="myInput">
</form>
<script>
var x = document.getElementById("myForm");
x.addEventListener("focus", myFocusFunction, true);
x.addEventListener("blur", myBlurFunction, true);
function myFocusFunction() 
{
document.getElementById("myInput").style.backgroundCol
or = "yellow"; 
}
function myBlurFunction() 
{
document.getElementById("myInput").style.backgroundCol
or = ";
}
</script>
</body>
```
## **Output**

When you enter the input field (child of FORM), a function is triggered which sets the background color to yellow. When you leave the input field, a function is triggered which removes the background color.

When you enter the input field (child of FORM), a function is triggered which sets the background color to yellow. When you leave the input field, a function is triggered which removes the background color.

## **32. Write a script to implement Window object event handling**

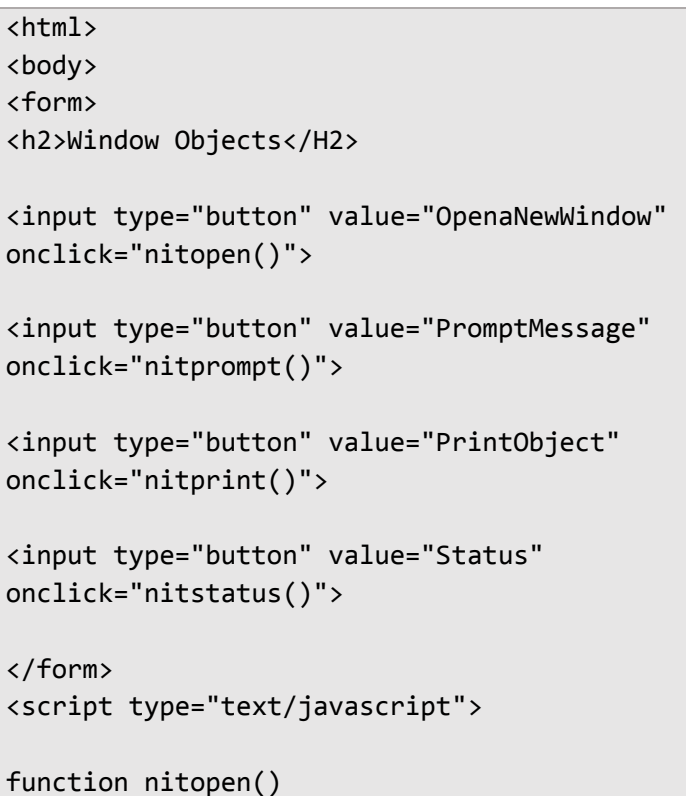

Programs Using Intrinsic Event Handling, Document Tree

Programs Using Intrinsic Event Handling, Document Tree

**NOTES**

```
{
 window.open("formvalid.html");
}
function showMessage()
{
    alert("It has been 4 seconds since this page 
loaded.")
}
function nitprompt()
{
 var input=prompt("Enter your name:");
 document.write("<p style=font-size:45px;font-
family:times;>"+"YourName 
     is:"+input.fontcolor("red")+"</p>");
  document.body.style.backgroundColor='pink';
}
function nitprint() 
{
 window.print();
}
function nitstatus()
{
 window.status = "Some text in the status bar!!";
}
</script>
</body>
</html>
```
## **Output**

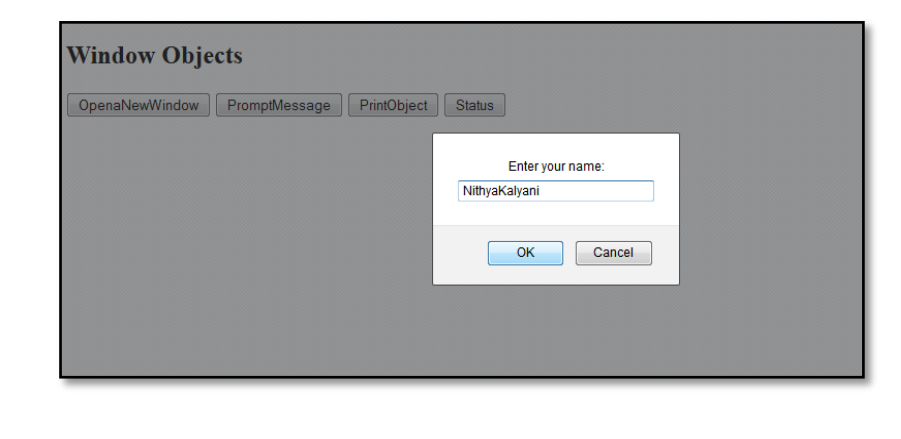

YourName is: NithyaKalyani

Programs Using Intrinsic Event Handling, Document Tree

```
NOTES
```
### **33. Create student details using XML**

```
<?xml version="1.0"?>
<?xml-stylesheet type="text/css" href="student.css" ?>
<class>
<student>
 <Regno>1001</Regno>
 <Sname>S.Arthi</Sname>
 <DOB>15.4.1993</DOB>
 <Gender>Female</Gender>
 <Address>No4,xyz</Address>
</student>
<student>
 <Regno>1002</Regno>
 <Sname>P.Bhuvaneshwari</Sname>
 <DOB>12.1.1992</DOB>
 <Gender>Female</Gender>
 <Address>ABCDE,17</Address>
</student>
<student>
 <Regno>1003</Regno>
 <Sname>C.Chitra</Sname>
 <DOB>11.2.1993</DOB>
 <Gender>Female</Gender>
 <Address>Pqrst,90/6</Address>
</student>
<student>
 <Regno>1004</Regno>
 <Sname>R.Dhivya</Sname>
 <DOB>15.4.1993</DOB>
 <Gender>Female</Gender>
 <Address>No4,xyz</Address>
</student>
<student>
 <Regno>1005</Regno>
 <Sname>S.Meenakshi</Sname>
```
Programs Using Intrinsic Event Handling, Document Tree

**NOTES**

<DOB>12.5.1993</DOB> <Gender>Female</Gender> <Address>No4,xyz</Address> </student>

</class>

## **Output**

```
1001 S.Arthi 15.4.1993 Female No4, xyz
1002 P.Bhuvaneshwari 12.1.1992 Female ABCDE, 17
1003 C.Chitra 11.2.1993 Female Pqrst, 90/6
1004 R.Dhivya 15.4.1993 Female No4, xyz
1005 S.Meenakshi 12.5.1993 Female No4,xyz
```
## **34. Write a script to implement the concept of Document Tree**

```
<html>
<body>
<p id="demo"></p>
<script>
var x, i, xmlDoc;
var txt = "";var text = "<br/>book>" +
"<title>Everyday Italian</title>" +
"<author>Giada De Laurentiis</author>" +
"<year>2005</year>" +
"</book>";
parser = new DOMParser();
xmlDoc = parser.parseFromString(text,"text/xml");
// documentElement always represents the root node
x = xmlDoc.documentElement.childNodes;
for (i = 0; i < x.length; i++){
   txt += x[i].nodeName + ": " + 
x[i].childNodes[0].nodeValue + "<br>";
}
```

```
document.getElementById("demo").innerHTML = txt;
```

```
</script>
</body>
</html>
```
# **Output**

title: Everyday Italian author: Giada De Laurentiis year: 2005

Programs Using Intrinsic Event Handling, Document Tree

#### **NOTES**

# **8 PROGRAMS USING WEB DATA, XML**

## **35. Create Book details using XML**

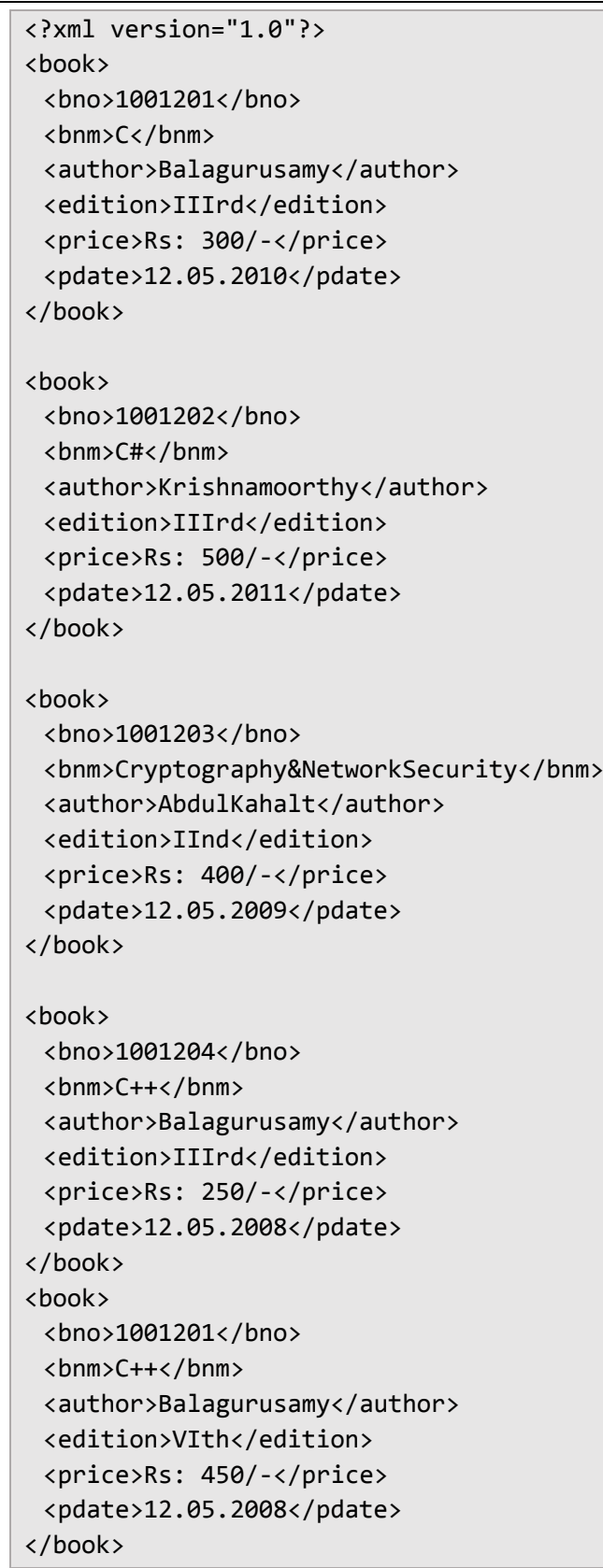

#### **Output**

1001201 C Balagurusamy IIIrd Rs: 300/- 12.05.2010 1001202 C# Krishnamoorthy IIIrd Rs: 500/- 12.05.2011 1001203 Cryptography&NetworkSecurity AbdulKahalt IInd Rs: 400/- 12.05.2009 1001204 C++ Balagurusamy IIIrd Rs: 250/- 12.05.2008 1001201 C++ Balagurusamy VIth Rs: 450/- 12.05.2008

**NOTES**

Programs using web data, xml

## **36. Create details of a Book store using XML**

```
<?xml version="1.0" encoding="UTF-8"?>
<bookstore>
<book category="cooking">
<title lang="en">Everyday Italian</title>
<author>Giada De Laurentiis</author>
<year>2005</year>
<price>30.00</price>
</book>
<book category="children">
<title lang="en">Harry Potter</title>
<author>J K. Rowling</author>
<year>2005</year>
<price>29.99</price>
</book>
<book category="web">
<title lang="en">XQuery Kick Start</title>
<author>James McGovern</author>
<author>Per Bothner</author>
<author>Kurt Cagle</author>
<author>James Linn</author>
<author>Vaidyanathan Nagarajan</author>
<year>2003</year>
<price>49.99</price>
</book>
<book category="web" cover="paperback">
<title lang="en">Learning XML</title>
<author>Erik T. Ray</author>
<year>2003</year>
<price>39.95</price>
```
</book>

</bookstore>

#### **NOTES**

# **Output**

Giada De Laurentiis 2005 30.00 J K. Rowling 2005 29.99 James McGovern Per Bothner Kurt Cagle James Linn Vaidyanathan Nagarajan 2003 49.99 Erik T. Ray 2003 39.95

## **37. Create Students details using XML and DTD**

#### **Student.xml**

<student>

```
<?xml version="1.0">
<!DOCTYPE student SYSTEM "student.dtd">
<student>
\langle rno\rangle 01\langle rno\rangle<name> Dhivya.S</name>
\langle m1 \rangle 80\langle m1 \rangle<m2> 80</m2>
<total>160</total>
</student><br>
<student>
<rno>02</rno>
<name>Nithyakalyani.M.R</name>
<m1> 80</m1>
<m2> 80</m2>
<total>160</total>
</student><br>
<student>
<rno>03</rno>
<name>Saranya.R</name>
<m1> 80</m1>
<m2> 80</m2>
<total>160</total>
</student><br>
```

```
<rno>04</rno>
<name>AAfrin.M.A</name>
<m1> 80</m1>
<m2> 80</m2>
<total>160</total>
</student><br>
<student>
<rno>05</rno>
<name>Primila.M</name>
< m1 > 80 < /m1 ><m2> 80</m2>
<total>160</total>
</student>
```
#### **student.dtd**

<?xml version="1.0"> <!ELEMENT student(rno,name,m1,m2,total)> <!ELEMENT rno(#PCDATA)> <!ELEMENT name(#PCDATA)> <!ELEMENT m1(#PCDATA)> <!ELEMENT m2(#PCDATA)> <!ELEMENT total(#PCDATA)>

### **Output**

01 Dhivya.S 80 80 160 02 Nithyakalyani.M.R 80 80 160 03 Saranya.R 80 80 160 04 AAfrin.M.A 80 80 160 05 Primila.M 80 80 160

### **38. Create Students details using XML and DTD**

#### **Employee.xml**

<?xml version="1.0">

<!DOCTYPE employee SYSTEM "empdtd.dtd">

Programs using web data, xml
Programs Using Web Data, Xml

**NOTES**

<employee> <eno> 01</eno> <name> Dhivya.S</name> <salary> 8000</salary> <hra> 80</hra> <da>60</da> <pf>20</pf> <total>8160</total> </employee><br> <employee> <eno> 02</eno> <name> Nithyakalyani.M.R</name> <salary> 8000</salary> <hra> 80</hra> <da>60</da>  $\langle p f \rangle 10$   $\langle p f \rangle$ <total>8150</total> </employee><br> <employee> <eno> 03</eno> <name> Saranya.R</name> <salary> 8000</salary> <hra> 80</hra> <da>60</da> <pf>20</pf> <total>8160</total> </employee><br> <employee> <eno> 04</eno> <name> Aafrin.M.A</name> <salary> 8000</salary> <hra> 80</hra> <da>60</da>  $\langle p f \rangle 10$   $\langle p f \rangle$ <total>8150</total> </employee><br> <employee> <eno> 05</eno> <name> Pramila.M</name> <salary> 8000</salary> <hra> 80</hra> <da>60</da> <pf>20</pf> <total>8160</total> </employee>

#### **empdtd.dtd**

```
<?xml version="1.0">
<!ELEMENT employee(eno,name,salary,hra,da,pf,total)>
<!ELEMENT eno(#PCDATA)>
<!ELEMENT name(#PCDATA)>
<!ELEMENT salary(#PCDATA)>
<!ELEMENT hra(#PCDATA)>
<!ELEMENT da(#PCDATA)>
<!ELEMENT pf(#PCDATA)>
<!ELEMENT total(#PCDATA)>
```
#### **Output:**

01 Dhivya.S 8000 80 60 20 8160 02 Nithyakalyani.M.R 8000 80 60 10 8150 03 Saranya.R 8000 80 60 20 8160 04 Aafrin.M.A 8000 80 60 10 8150 05 Pramila.M 8000 80 60 20 8160

Programs using web data, xml

Programs Using Java Script And Xml, Xsl, Xslt

#### **NOTES**

# **9 PROGRAMS USING JAVA SCRIPT AND XML, XSL, XSLT**

# **39. Creating a Breakfast Menu using XML**

```
<?xml version="1.0" encoding="UTF-8"?>
<breakfast_menu>
<food>
<name>Belgian Waffles</name>
<price>$5.95</price>
<description>Two of our famous Belgian Waffles with 
plenty of real maple syrup</description>
<calories>650</calories>
</food>
<food>
<name>Strawberry Belgian Waffles</name>
<price>$7.95</price>
<description>Light Belgian waffles covered with 
strawberries and whipped cream</description>
<calories>900</calories>
</food>
<food>
<name>Berry-Berry Belgian Waffles</name>
<price>$8.95</price>
<description>Light Belgian waffles covered with an 
assortment of fresh berries and whipped 
cream</description>
<calories>900</calories>
</food>
<food>
<name>French Toast</name>
<price>$4.50</price>
<description>Thick slices made from our homemade 
sourdough bread</description>
<calories>600</calories>
</food>
<food>
<name>Homestyle Breakfast</name>
<price>$6.95</price>
<description>Two eggs, bacon or sausage, toast, and 
our ever-popular hash browns</description>
<calories>950</calories>
</food>
```
#### </breakfast\_menu>

#### **Output before applying XSLT**

Belgian Waffles \$5.95 Two of our famous Belgian Waffles with plenty of real maple syrup 650 Strawberry Belgian Waffles \$7.95 Light Belgian waffles covered with strawberries and whipped cream 900 Berry-Berry Belgian Waffles \$8.95 Light Belgian waffles covered with an assortment of fresh berries and whipped cream 900 French Toast \$4.50 Thick slices made from our homemade sourdough bread 600 Homestyle Breakfast \$6.95 Two eggs, bacon or sausage, toast, and our ever-popular hash browns 950

#### **Using XSLT to transform XML into HTML**

```
<?xml version="1.0" encoding="UTF-8"?>
<html xsl:version="1.0" xmlns:xsl="http://www.w3.org/1
999/XSL/Transform">
<body style="font-family:Arial;font-
size:12pt;background-color:#EEEEEE">
```
<xsl:for-each select="breakfast\_menu/food">

```
<div style="background-
color:teal;color:white;padding:4px">
```
<span style="font-weight:bold"><xsl:valueof select="name"/> - </span>

```
<xsl:value-of select="price"/>
```
</div> <div style="margin-left:20px;margin-bottom:1em;fontsize:10pt">

 $\langle D \rangle$ 

```
 <xsl:value-of select="description"/>
     <span style="font-style:italic"> (<xsl:value-
of select="calories"/> calories per serving)</span>
\langle/p>
</div>
</xsl:for-each>
</body>
</html>
```
programs using java script and xml, xsl, xslt

# Programs Using Java Script And Xml, Xsl, Xslt

# **NOTES**

# **Output after applying XSLT**

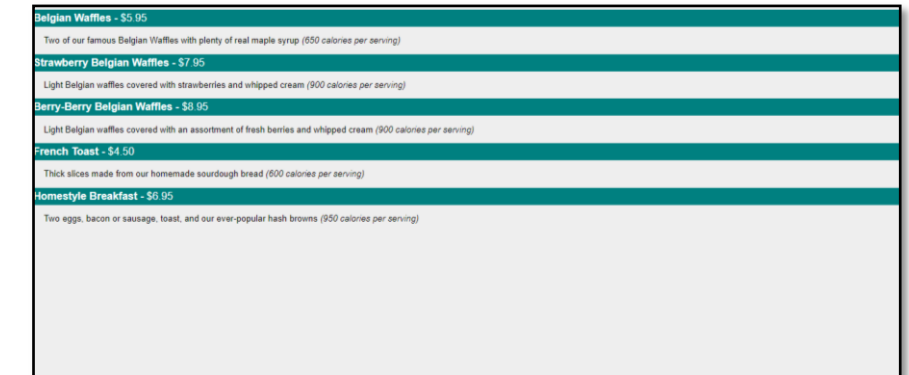

# **BLOCK – IV SERVER SIDE PROGRAMMING**

Programs With Simple Java Servlets

**NOTES**

# **INTRODUCTION TO JAVA SERVLETS AND NETBEANS IDE**

#### **The following are the steps for Servlets and java configuration**

 $\checkmark$  Download and install the following

Java Download link [https://www.oracle.com/technetwork/java/javase/downloads/jdk8](https://www.oracle.com/technetwork/java/javase/downloads/jdk8-downloads-2133151.html) [downloads-2133151.html](https://www.oracle.com/technetwork/java/javase/downloads/jdk8-downloads-2133151.html)

Net beans IDE link <https://netbeans.org/downloads/8.2/>

 $\checkmark$  Set environment variable.

Right Click on MyComputer  $\rightarrow$  Properties  $\rightarrow$  Advanced System settings $\rightarrow$ Inside Advanced tab $\rightarrow$ Click Environment variables

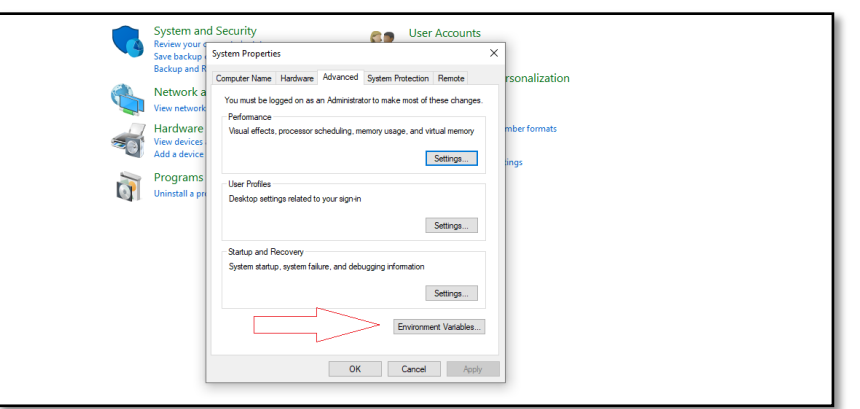

Inside System Vaiables click New  $\rightarrow$  Givevariable name (For example var)  $\rightarrow$ Give variable value

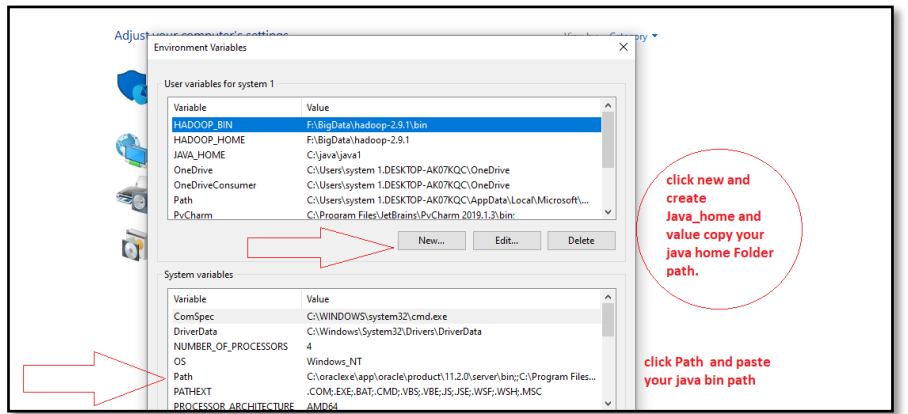

It is path in your systemwhere java compiler is available

#### *Programs with simple java servlets*

**Notes**

(For example variable value : C:\ProgramFiles\Java\jdk \*.\* version\bin). Inside bin javac is Java compiler.

Click Ok.

Go to command prompt by using Start $\rightarrow$ Run $\rightarrow$ cmd

OR

Start  $\rightarrow$  typecmd in search program and file.

- $\checkmark$  Server Configuration
	- 1. From the Netbeans installation, **customize option and check apache server**
	- 2. Select **Finish then install net beans**
- $\checkmark$  Open the Servers view to see the server listed:
	- 1. In the main menu select **Window**  $\rightarrow$  **Services**  $\rightarrow$  **servers**.
	- 2. Choose apache server.

#### **The following are the steps to create a Project using NetBeans IDE**

1. NetBeans create New Project

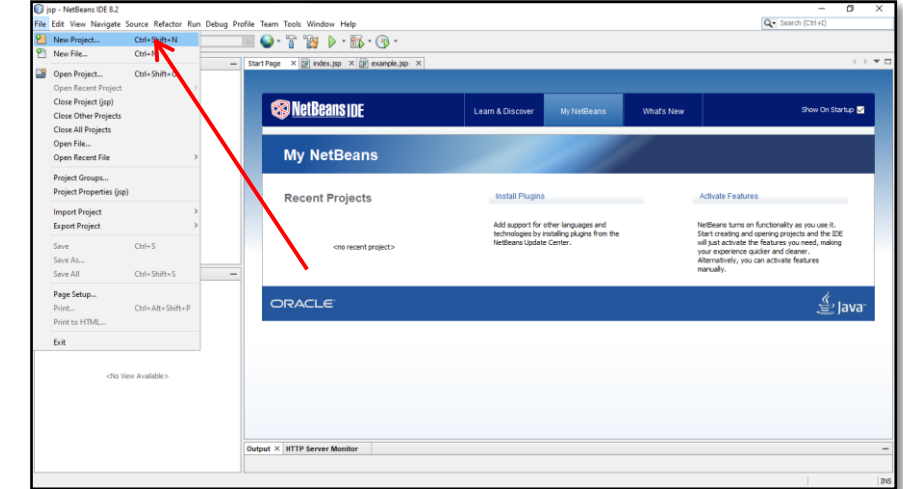

2. Click java web and web application option and next step

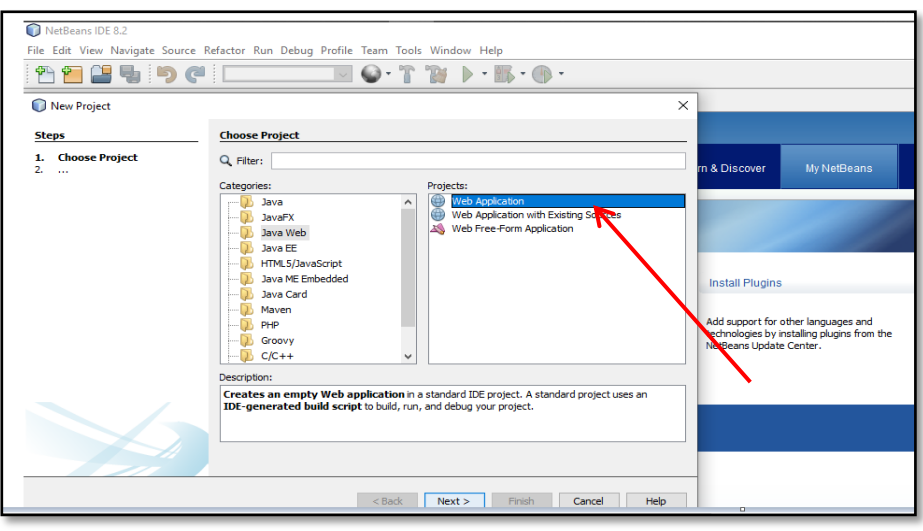

#### **NOTES**

# 3. Give Project Name then click next

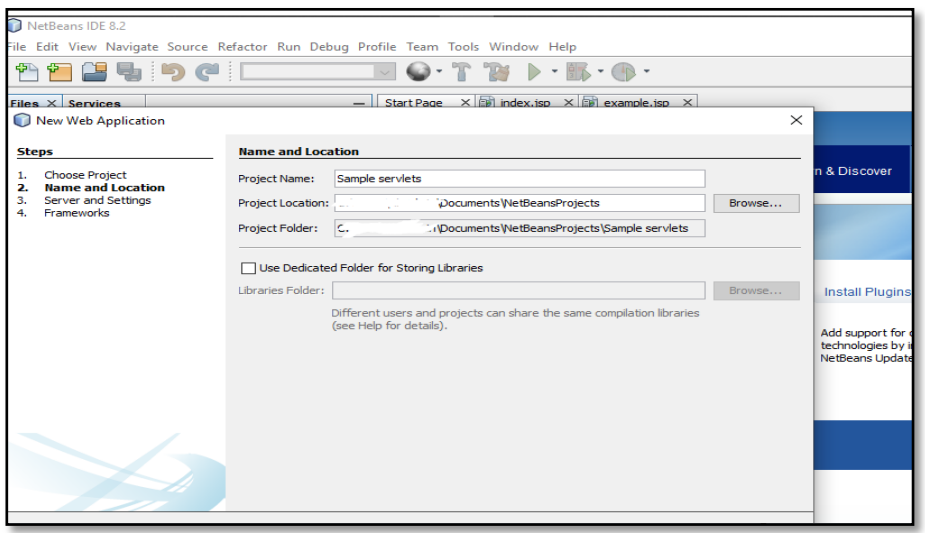

# 4. Choose server

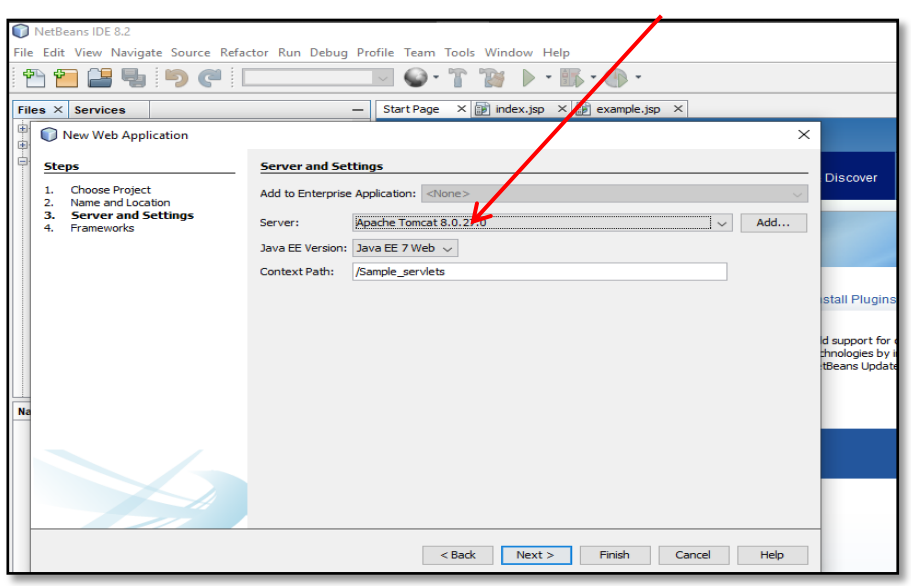

#### *Programs with simple java servlets*

#### **Notes**

5. Then click Finish. The following screen will appear where you can type your code.

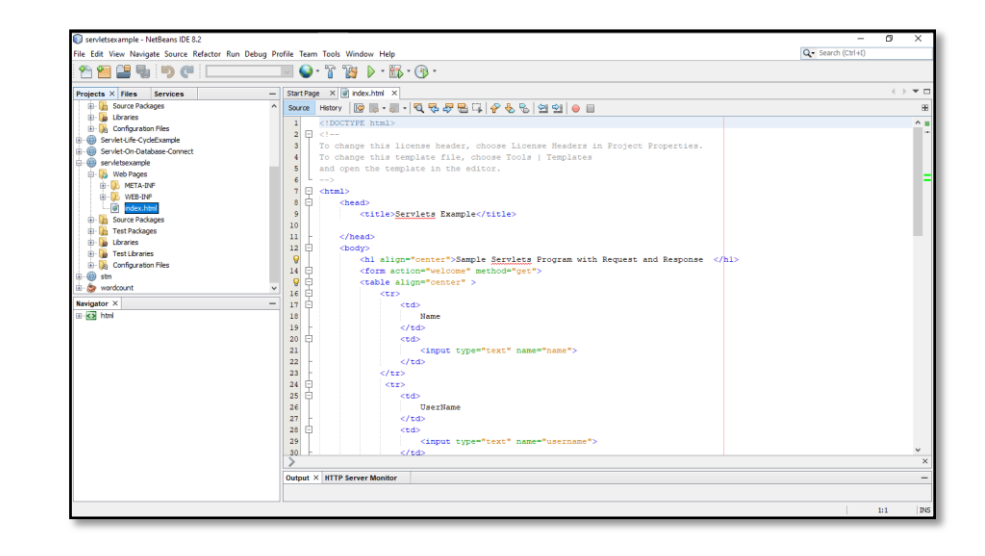

6. Web.xml file can be obtained by opening the WEB-INF folder

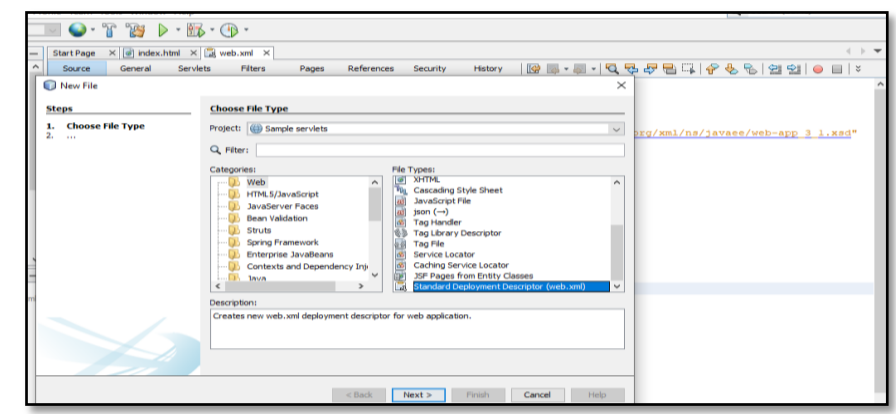

7. Java class file can be obtained from the Source packages folder

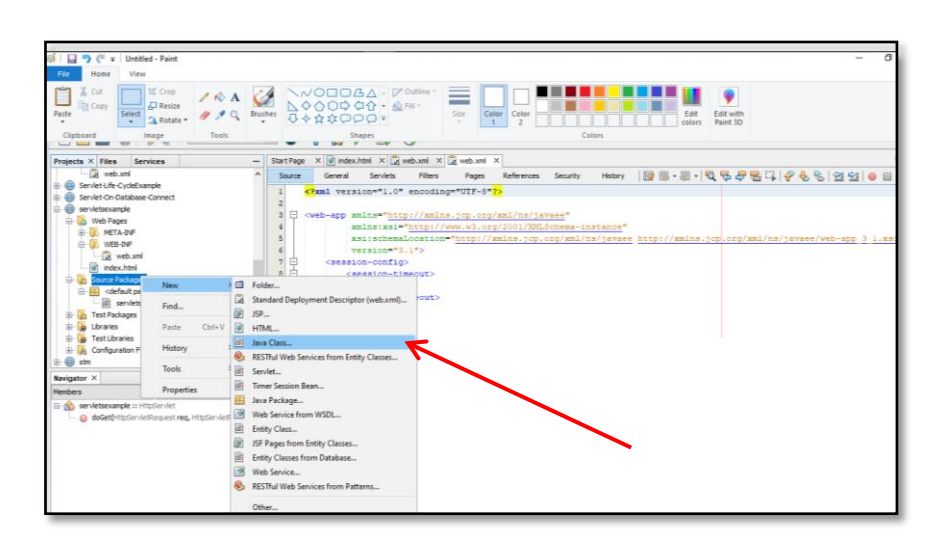

8. Give class name and paste your code in java file

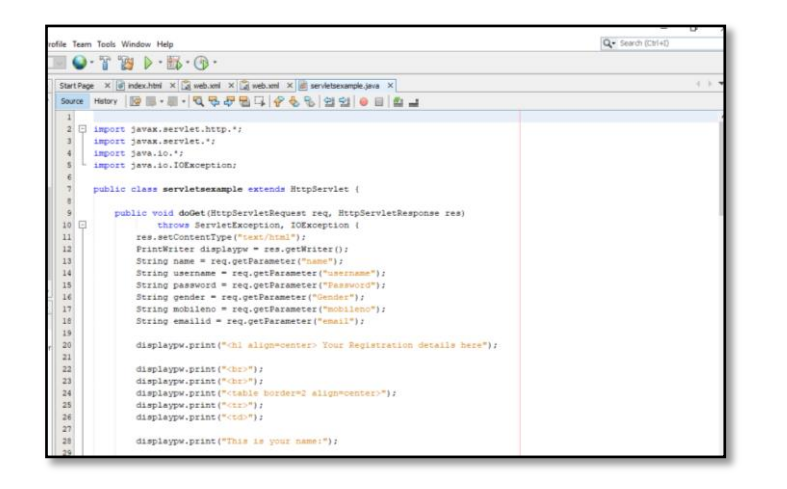

9. To execute the code, Select the Project  $\rightarrow$  Right click  $\rightarrow$  Select Build and Run option

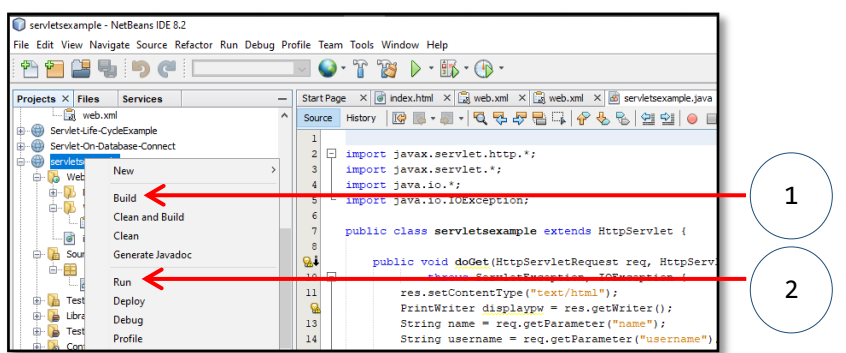

Also you can click Run Button and select Show Output in web browser

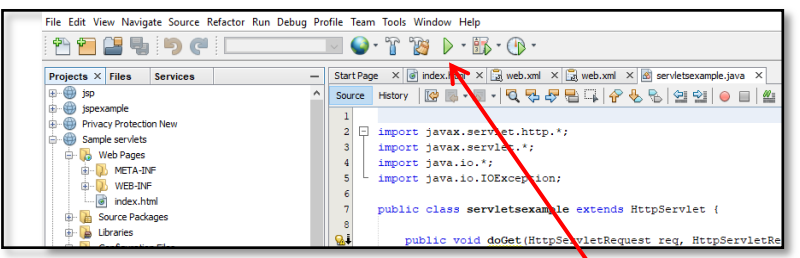

10. Output in internet Explorer will be

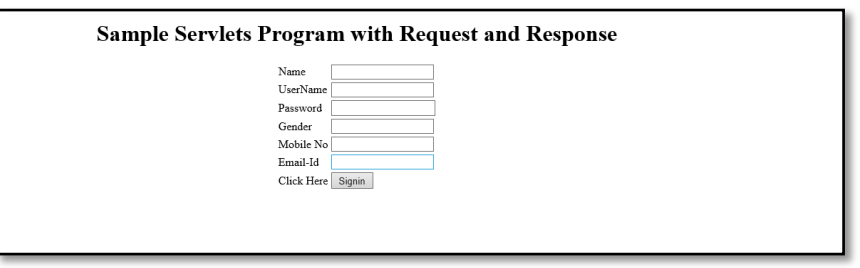

Programs With Simple Java Servlets

**NOTES** 

# **10 PROGRAMS WITH SIMPLE JAVA SERVLETS**

### **40. Create a Java Servlet using NetBeans IDE**

#### **servletsexample.java**

```
import javax.servlet.http.*;
import javax.servlet.*;
import java.io.*;
import java.io.IOException;
public class servletsexample extends HttpServlet {
     public void doGet(HttpServletRequest req, 
HttpServletResponse res)
             throws ServletException, IOException {
         res.setContentType("text/html");
        PrintWriter displaypw = res.getWriter();
         String name = req.getParameter("name");
         String username = 
req.getParameter("username");
         String password = 
req.getParameter("Password");
         String gender = req.getParameter("Gender");
         String mobileno = 
req.getParameter("mobileno");
         String emailid = req.getParameter("email");
         displaypw.print("<h1 align=center> Your 
Registration details here");
        displaypw.print("<br>");
        displaypw.print("<br>");
         displaypw.print("<table border=2 
align=center>");
         displaypw.print("<tr>");
         displaypw.print("<td>");
         displaypw.print("This is your name:");
         displaypw.print("</td>");
         displaypw.print("<td>");
         displaypw.print(name);
        displaypw.print("</td>");
         displaypw.print("</tr>");
```

```
 displaypw.print("<tr>");
 displaypw.print("<td>");
 displaypw.print("this is your Username:");
displaypw.print("</td>");
 displaypw.print("<td>");
 displaypw.print(username);
 displaypw.print("</td>");
 displaypw.print("</tr>");
 displaypw.print("<tr>");
 displaypw.print("<td>");
 displaypw.print("this is your password:");
 displaypw.print("</td>");
 displaypw.print("<td>");
 displaypw.print(password);
 displaypw.print("</td>");
 displaypw.print("</tr>");
 displaypw.print("<tr>");
 displaypw.print("<td>");
 displaypw.print("this is your Gender:");
 displaypw.print("</td>");
 displaypw.print("<td>");
 displaypw.print(gender);
 displaypw.print("</td>");
 displaypw.print("</tr>");
 displaypw.print("<tr>");
 displaypw.print("<td>");
 displaypw.print("this is your Mobileno:");
 displaypw.print("</td>");
 displaypw.print("<td>");
 displaypw.print(mobileno);
 displaypw.print("</td>");
 displaypw.print("</tr>");
 displaypw.print("<tr>");
 displaypw.print("<td>");
 displaypw.print("this is your emailid:");
 displaypw.print("</td>");
 displaypw.print("<td>");
 displaypw.print(emailid);
```
**NOTES** 

```
 displaypw.print("</td>");
     displaypw.print("</tr>");
     displaypw.print("</table>");
     displaypw.close();
 }
```
## **web.xml**

}

```
<?xml version="1.0" encoding="UTF-8"?>
<web-app version="3.1" 
xsi:schemaLocation="http://xmlns.jcp.org/xml/ns/javaee 
http://xmlns.jcp.org/xml/ns/javaee/web-app_3_1.xsd" 
xmlns:xsi="http://www.w3.org/2001/XMLSchema-instance" 
xmlns="http://xmlns.jcp.org/xml/ns/javaee">
<servlet>
<servlet-name>servletsexample</servlet-name>
<servlet-class>servletsexample</servlet-class>
</servlet>
<servlet-mapping>
<servlet-name>servletsexample</servlet-name>
<url-pattern>/servletsexample</url-pattern>
</servlet-mapping>
<welcome-file-list>
<welcome-file>index.html</welcome-file>
</welcome-file-list>
</web-app>
```
# **index.html**

```
\langlehtml\rangle<head>
<title>Servlets Example</title>
<script>
function getServletAction(){
document.forms[0].action = "ServletExample";
document.forms[0].submit();
}
</script>
</head>
<body>
<h1 align="center">Sample Servlets Program with 
Request and Response </h1>
<form action=" ServletExample " method="get">
<table align="center" >
```
<tr> <td> Name </td> <td> <input type="text" name="name">  $\langle$ /td> </tr> <tr> <td> UserName </td> <td> <input type="text" name="username"> </td> </tr> <tr> <td> Password  $\langle$ /td $\rangle$ <td> <input type="password" name="Password">  $\langle$ /td> </tr> <tr> <td> Gender </td> <td> <input type="text" name="Gender"> </td>  $\langle$ /tr> <tr> <td> Mobile No </td> <td> <input type="text" name="mobileno"> </td> </tr> <tr> <td> Email-Id </td> <td> <input type="text" name="email"> </td>  $\langle$ /tr> <tr> <td> Click Here

Programs With Simple Java Servlets

**NOTES** 

```
\langle t \rangle<td>
<input type="button" name="Submit" value="Signin" 
onclick="getServletAction();">
</td>
\langle/tr>
</table>
</form>
</body>
</html>
```
#### **Output**

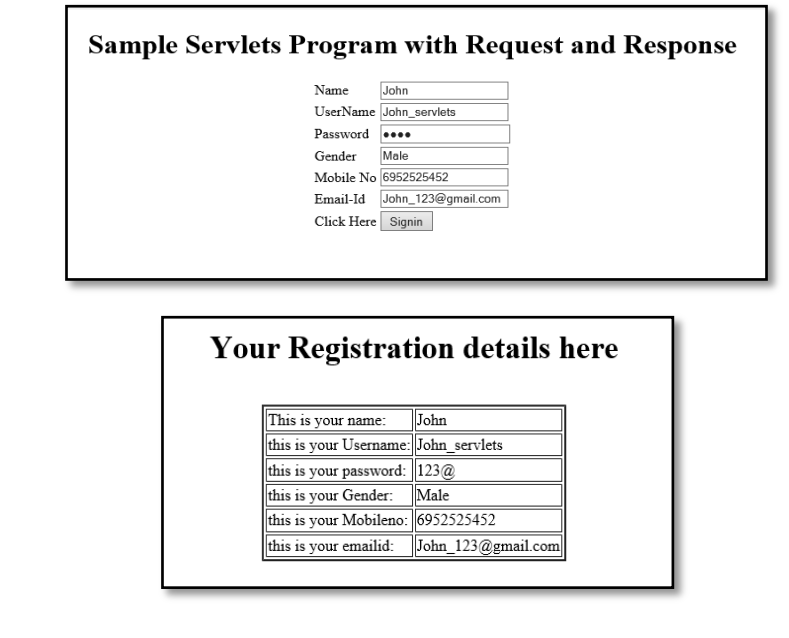

**41. Create a Java Servlet to access Database using NetBeans IDE**

#### **Create the following table in SQL**

```
Create table employee1 (Name varchar(10),UserName 
varchar(10),Password varchar(10),Gender 
varchar(10),Moibileno varchar(10),E-mailid 
varchar(10));
```
#### **index.html**

```
<html>
<head>
<title>Servlets Example</title>
</head>
```
<body> <h1 align="center">Servlets Program to User Login and validate data base. </h1> <form action="servletsexample" method="post"> <table align="center" > <tr> <td> Name </td> <td> <input type="text" name="name" required> </td>  $\langle$ /tr> <tr> <td> UserName </td> <td> <input type="text" name="username" required> </td> </tr> <tr> <td> Password  $\langle$ /td> <td> <input type="password" name="Password" required> </td> </tr> <tr> <td> Gender  $\langle$ /td> <td> <input type="text" name="Gender"> </td> </tr> <tr> <td> Mobile No </td> <td> <input type="number" name="mobileno" required> </td>  $\langle$ /tr> <tr> <td> Email-Id  $\langle$ /td> <td> <input type="email" name="email" required>

Programs With Simple Java Servlets

NOTES

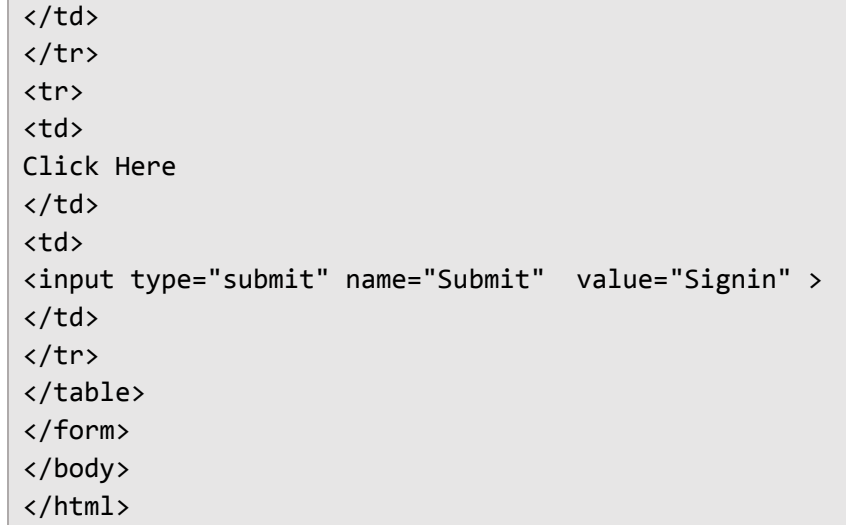

# **login.html**

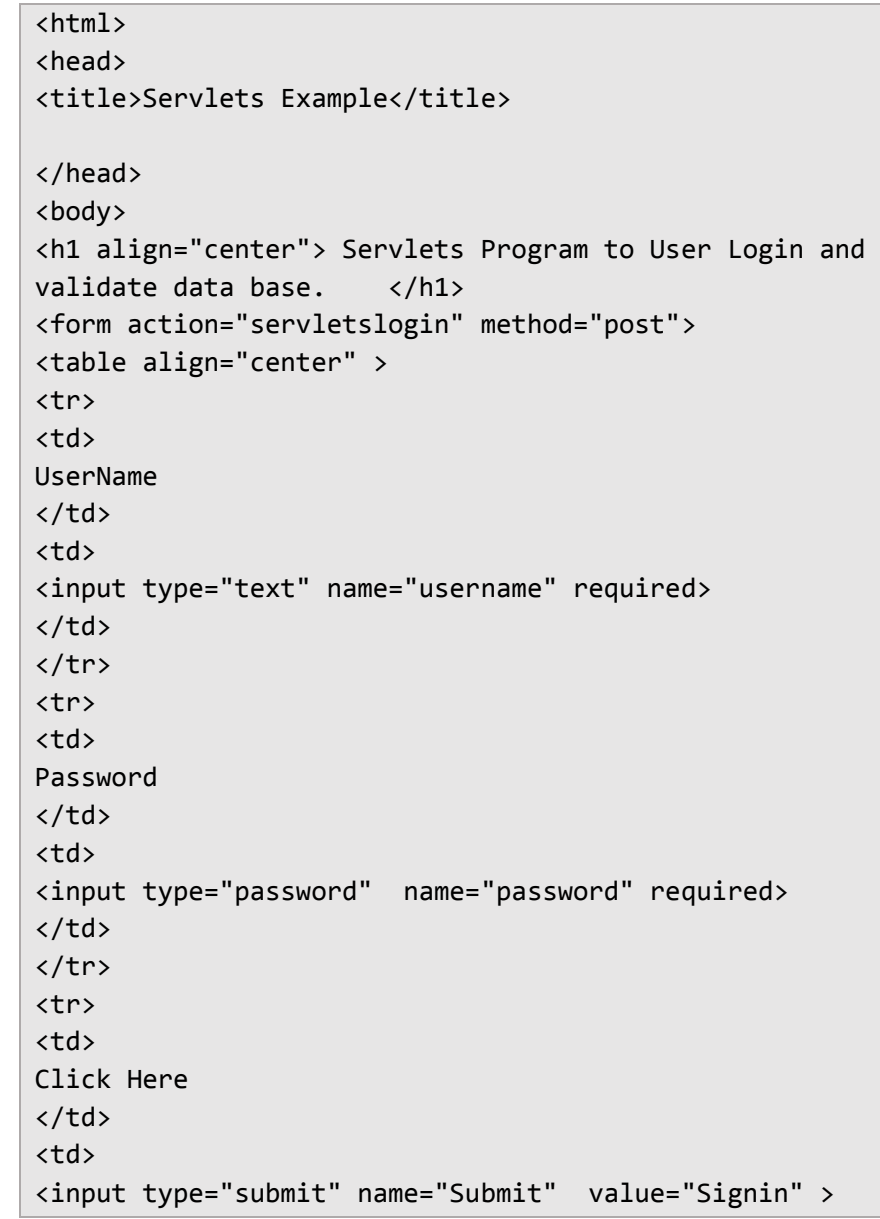

 $\langle$ /td>  $\langle$ /tr> </table> </form> </body> </html>

#### **web.xml**

```
<?xml version="1.0" encoding="UTF-8"?>
<web-app version="3.1" 
xmlns="http://xmlns.jcp.org/xml/ns/javaee" 
xmlns:xsi="http://www.w3.org/2001/XMLSchema-instance" 
xsi:schemaLocation="http://xmlns.jcp.org/xml/ns/javaee 
http://xmlns.jcp.org/xml/ns/javaee/web-app_3_1.xsd">
<welcome-file-list>
<welcome-file>index.html</welcome-file>
</welcome-file-list>
<servlet>
<servlet-name>servletsexample</servlet-name>
<servlet-class>servletsexample</servlet-class>
</servlet>
<servlet-mapping>
<servlet-name>servletsexample</servlet-name>
<url-pattern>/servletsexample</url-pattern>
</servlet-mapping>
<servlet>
<servlet-name>servletslogin</servlet-name>
<servlet-class>servletslogin</servlet-class>
</servlet>
<servlet-mapping>
<servlet-name>servletslogin</servlet-name>
<url-pattern>/servletslogin</url-pattern>
</servlet-mapping>
```
**servletexample.java**

</web-app>

```
import javax.servlet.http.*;
import java.io.*;
import java.io.IOException;
import java.sql.*;
import javax.servlet.ServletException;
public class servletsexample extends HttpServlet {
public void doPost(HttpServletRequest req, 
HttpServletResponse res)
```
Programs With Simple Java Servlets

```
Programs With Simple Java 
       Servlets
       NOTES
                               throws ServletException, IOException {
                               res.setContentType("text/html");
                               String name = req.getParameter("name");
                               String username = req.getParameter("username");
                               String password = req.getParameter("Password");
                               String gender = req.getParameter("Gender");
                               String mobileno = req.getParameter("mobileno");
                               String emailid = req.getParameter("email");
                               PrintWriter pw=res.getWriter();
                               try
                               {
                               Class.forName("oracle.jdbc.driver.OracleDriver");
                               Connection 
                               con=DriverManager.getConnection("jdbc:oracle:thin:@HbA
                               dmin:1521:XE","system","system");
                               Statement st=con.createStatement();
                               System.out.println("connection established 
                               successfully...!!"+name);
                               PreparedStatement ps=con.prepareStatement("insert into 
                               employee1 values(1, ?, ?, ?, ?, ?, ?)");
                               ps.setString(1,name);
                               ps.setString(2,username);
                               ps.setString(3,password);
                               ps.setString(4,gender);
                               ps.setString(5,mobileno);
                               ps.setString(6,emailid);
                               int i = ps.executeUpdate();if(i>0) {
                               System.out.print("You are successfully 
                               registered...");
                               }
                               }
                               catch (Exception ex)
                               {
                               ex.printStackTrace();
                               }
                               req.getRequestDispatcher("/login.html").forward(req, 
                               res);
                               }
                               }
```

```
import java.io.IOException;
import java.io.PrintWriter;
import java.sql.Connection;
import java.sql.DriverManager;
import iava.sql.PreparedStatement;
import java.sql.ResultSet;
import java.sql.SQLException;
import java.sql.Statement;
import javax.servlet.ServletException;
import javax.servlet.http.HttpServlet;
import javax.servlet.http.HttpServletRequest;
import javax.servlet.http.HttpServletResponse;
public class servletslogin extends HttpServlet
{
@Override
protected void doPost(HttpServletRequest 
req,HttpServletResponse res)throws 
ServletException,IOException
{
PrintWriter pw=res.getWriter();
res.setContentType("text/html");
String username=req.getParameter("username");
String password=req.getParameter("password");
try
{
Class.forName("oracle.jdbc.driver.OracleDriver");
Connection 
con=DriverManager.getConnection("jdbc:oracle:thin:@HbA
dmin:1521:XE","system","system");
PreparedStatement ps = con.prepareStatement("select * 
from employee1 where userName=? and password=?");
ps.setString(1, username);
ps.setString(2, password);
ResultSet rs = ps.executeQuery();
if (rs.next()) {
pw.println("<h1 align=center> User Details </h1>");
pw.println("<table align=center border=1>");
pw.println("<tr><th>" + "Name " + "</th><th>" + 
"UserName " + "</th><th>" + "Password" + "</th>"
+ "<th>" + "Gender" + "</th><th>" + "Moibileno" + 
"</th><th>" + "E-mailid" + "</th><tr>");
pw.println(
```
**NOTES** 

"<tr><td>" +rs.getString(2) + "</td>" + "<td>" + rs.getString(3) + "</td>" + "<td>" + rs.getString(4) + "</td>" + "<td>" + rs.getString(5) + "</td>" + "<td>" + rs.getString(6) + "</td>" + "<td>" + rs.getString(7) + "</td></tr>" ); pw.println("</table>"); }else{ pw.println("<h1 align=center>Invalide User & Go Back</h1>"); } pw.close(); } catch(Exception e) { e.printStackTrace(); } } }

#### **Output**

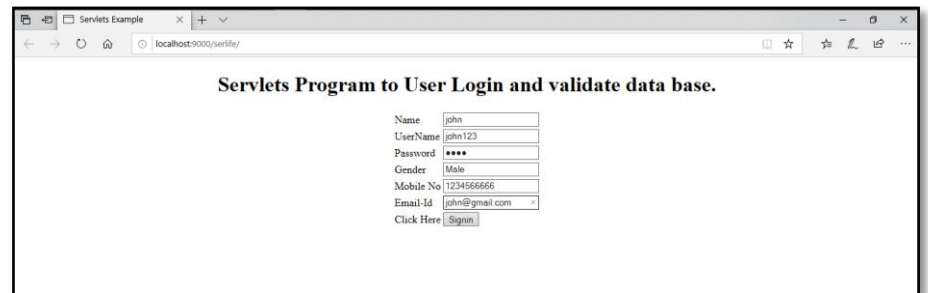

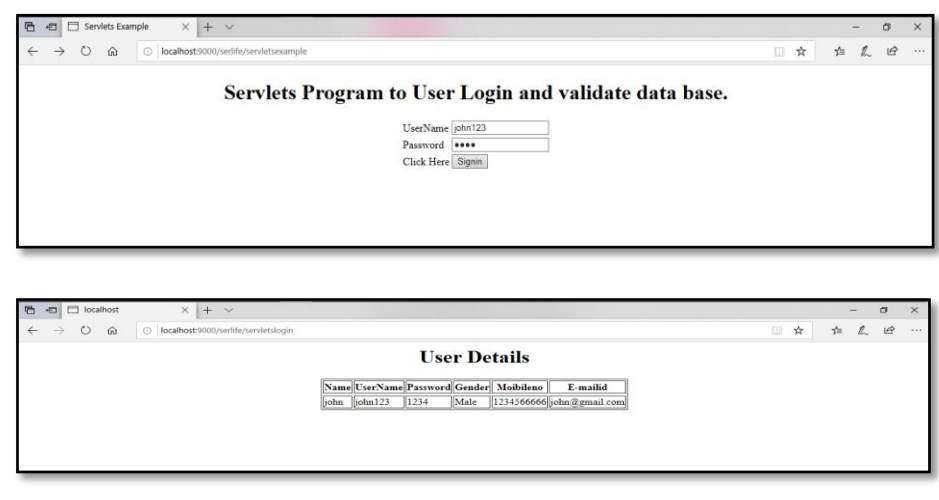

```
■ 日 localhost
                      \times +
     \circ 0 6 0 \circ
```
**Invalide User & Go Back** 

```
\star \star \in \& \theta
```
Programs With Simple Java Servlets

**NOTES**

#### **42. Write a program to demonstrate retrieving information using Servlet**

#### **STEP 1:**

• Create the HTML file

```
<html>
<head>
<title>TODO supply a title</title>
<meta http-equiv="Content-Type" content="text/html; 
charset=UTF-8">
<meta name="viewport" content="width=device-width">
</head>
<body>
<form action="Search">
Enter your Name: <input 
type="text" name="uname"/><br/>
<input type="submit" value="search"/>
</form>
</body>
</html>
```
#### **STEP 2:**

• Create the Servlet file

```
import java.io.*;
import java.sql.*;
import javax.servlet.ServletException;
import javax.servlet.http.*;
public class Search extends HttpServlet 
{
public void doGet(HttpServletRequest request, 
HttpServletResponse response)
throws ServletException, IOException 
{
response.setContentType("text/html");
PrintWriter out = response.getWriter();
```

```
Programs With Simple Java 
         Servlets
```
**NOTES** 

```
String name=request.getParameter("uname");
Try
{
Class.forName("oracle.jdbc.driver.OracleDriver");
Connection 
con=DriverManager.getConnection("jdbc:oracle:thin:@mcn
desktop07:1521:xe","sandeep","welcome");
PreparedStatement ps=con.prepareStatement("select * 
from userlogin where name=?");
ps.setString(1,name);
out.print("<table width=25% border=1>");
out.print("<center><h1>Result:</h1></center>");
ResultSet rs=ps.executeQuery();
/* Printing column names */
ResultSetMetaData rsmd=rs.getMetaData();
while(rs.next())
{
out.print("<tr>");
out.print("<td>"+rsmd.getColumnName(1)+"</td>");
out.print("<td>"+rs.getString(1)+"</td></tr>");
out.print("<tr><td>"+rsmd.getColumnName(2)+"</td>");
out.print("<td>"+rs.getString(2)+"</td></tr>");
out.print("<tr><td>"+rsmd.getColumnName(3)+"</td>");
out.print("<td>"+rs.getString(3)+"</td></tr>");
out.print("<tr><td>"+rsmd.getColumnName(4)+"</td>");
out.print("<td>"+rs.getString(4)+"</td></tr>");
}
out.print("</table>");
}
catch (Exception e2)
{
e2.printStackTrace();
}
Finally
{
out.close();
}
}
}
```
#### **STEP 3:**

• Create the web.xml file

```
<?xml version="1.0" encoding="UTF-8"?>
<web-app 
version="3.0" xmlns="http://java.sun.com/xml/ns/javaee
" xmlns:xsi="http://www.w3.org/2001/XMLSchema-
instance"
```

```
xsi:schemaLocation="http://java.sun.com/xml/ns/javaee 
http://java.sun.com/xml/ns/javaee/web-app_3_0.xsd">
<servlet>
<servlet-name>Search</servlet-name>
<servlet-class>Search</servlet-class>
</servlet>
<servlet-mapping>
<servlet-name>Search</servlet-name>
<url-pattern>/Search</url-pattern>
</servlet-mapping>
</web-app>
```
### **Output**

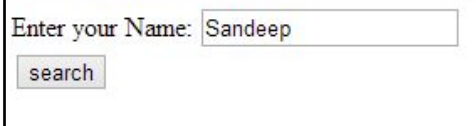

# **Result:**

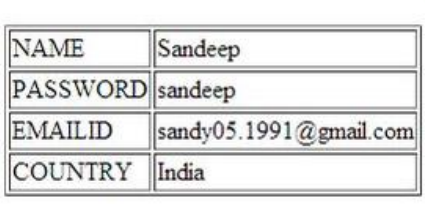

Programs With Simple Java Servlets

**NOTES** 

# **11 PROGRAMS WITH INIT AND DESTROY, SINGLE THREAD MODEL, CLIENT SIDE CACHING AND SERVER SIDE CACHING**

### **43. Create an Applet to demonstrate init and destroy method**

```
import java.awt.*;
import java.applet.*;
/*<applet code="col.class" height=400 
width=400></applet>*/
public class col extends Applet
{
Label b,f;
Button b1,b2,b3,b4,b5,f1,f2,f3,f4,f5;
Image im;
public void init()
{
b=new Label("Choose the Background color");
b1=new Button("Red");
b2=new Button("Green");
b3=new Button("Blue");
b4=new Button("Orange");
b5=new Button("Magenta");
f=new Label("Choose the Foreground color");
f1=new Button("Black");
f2=new Button("White");
f3=new Button("Yellow");
f4=new Button("Cyan");
f5=new Button("Pink");
im=getImage(getDocumentBase(),"one.png");
add(b);
add(b1);add(b2);add(b3);add(b4);add(b5);
add(f);
add(f1);add(f2);add(f3);add(f4);add(f5);
}
public boolean action(Event e,Object o)
{
if(e.target==b1)
{
setBackground(Color.red); 
}
```

```
if(e.target==b2)
{
setBackground(Color.green);
}
if(e.target==b3)
{
setBackground(Color.blue);
}
if(e.target==b4)
{
setBackground(Color.orange);
}
if(e.target==b5)
{
setBackground(Color.magenta);
}
if(e.target==f1)
{
setForeground(Color.black);
}
if(e.target==f2)
{
setForeground(Color.white);
}
if(e.target==f3)
{
setForeground(Color.yellow);
}
if(e.target==f4)
{
setForeground(Color.cyan);
}
if(e.target==f5)
{
setForeground(Color.pink);
} 
return true;
}
public void paint(Graphics g)
{
```
**NOTES** 

```
g.drawImage(im,200,100,this);
g.drawString("MICKY MOUSE",100,200); 
}
public void destroy() 
{
System.out.printlnln(".........destroy method 
invoked.......");
}
}
```
# **Output**

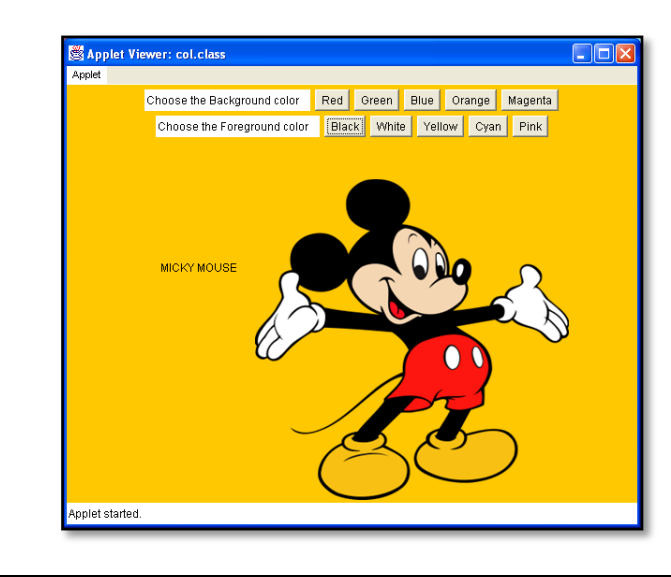

# **44. Create a Java Servlet to demonstrate init and destroy method**

#### **index.html**

```
<html>
<head>
<title>Servlets Example</title>
<script>
function getServletAction()
{
document.forms[0].action = "ServletLifeCycle";
document.forms[0].submit();
}
</script>
</head>
<body>
```
<h1 align="center">Sample Servlets Program with Request and Response </h1> <form action="ServletLifeCycle" method="get"> <table align="center" > <tr> <td> Name </td> <td> <input type="text" name="name">  $\langle$ /td> </tr> <tr> <td> UserName </td> <td> <input type="text" name="username">  $\langle$ /td $\rangle$  $\langle$ /tr> <tr> <td> Password </td> <td> <input type="password" name="Password">  $\langle$ /td> </tr> <tr> <td> Gender </td> <td> <input type="text" name="Gender">  $\langle$ /td> </tr> <tr> <td> Mobile No </td> <td> <input type="text" name="mobileno"> </td> </tr> <tr> <td>

*Programs With Init And Destroy, Single Thread Model, Client Side Caching And Server Side Caching*

**NOTES** 

```
Email-Id
\langle/td\rangle<td>
<input type="text" name="email">
</td>
</tr>
<tr>
<td>
Click Here
\langle/td>
<td>
<input type="button" name="Submit" value="Signin" 
onclick="getServletAction();">
\langle/td>
\langle/tr>
</table>
</form>
</body>
</html>
```
#### **web.xml**

```
<?xml version="1.0" encoding="UTF-8"?>
<web-app version="3.1" 
xsi:schemaLocation="http://xmlns.jcp.org/xml/ns/javaee 
http://xmlns.jcp.org/xml/ns/javaee/web-app 3 1.xsd"
xmlns:xsi="http://www.w3.org/2001/XMLSchema-instance" 
xmlns="http://xmlns.jcp.org/xml/ns/javaee">
<servlet>
<servlet-name>ServletLifeCycle</servlet-name>
<servlet-class>ServletLifeCycle</servlet-class>
</servlet>
<servlet-mapping>
<servlet-name>ServletLifeCycle</servlet-name>
<url-pattern>/ServletLifeCycle</url-pattern>
</servlet-mapping>
<welcome-file-list>
<welcome-file>index.html</welcome-file>
</welcome-file-list>
</web-app>
```

```
import java.io.IOException;
import java.io.PrintWriter;
import javax.servlet.ServletConfig;
import javax.servlet.ServletException;
import javax.servlet.http.HttpServlet;
import javax.servlet.http.HttpServletRequest;
import javax.servlet.http.HttpServletResponse;
import java.time.format.DateTimeFormatter;
import java.time.LocalDateTime;
public class ServletLifeCycle extends HttpServlet
{
DateTimeFormatter dtf = 
DateTimeFormatter.ofPattern("yyyy/MM/dd HH:mm:ss");
LocalDateTime now = LocalDateTime.now();
long initValue=0;
private static final long serialVersionUID = 1L;
public ServletLifeCycle()
{
System.out.println("Am from default constructor");
}
public void init(ServletConfig config)
{
System.out.println("Am from Init method...!");
System.out.println("Init 
methods======>"+System.currentTimeMillis());
initValue=System.currentTimeMillis();
}
public void doGet(HttpServletRequest 
req,HttpServletResponse res)throws 
ServletException,IOException
{
String time ="100";// res.getParameter("time");
int secs = Integer.valueOf(time);
// max 10 seconds
if (secs > 10000)
secs = 10000;longProcessing(secs);
res.setContentType("text/html");
PrintWriter pw = res.getWriter();
```

```
Programs With Init And 
  Destroy, Single Thread 
Model, Client Side Caching 
 And Server Side Caching
```
**NOTES** 

```
pw.println("Am from Init 
method...!======>"+initValue+"</br>");
pw.println("Am from doGet 
method...!======>"+System.currentTimeMillis()+" 
</br>");
pw.println("Can you please check from console log for 
Destroy time....! </br>");
pw.close();
}
private void longProcessing(int secs) 
{
// wait for given time before finishing
try {
Thread.sleep(secs);
} catch (InterruptedException e) {
e.printStackTrace();
}
}
public void destroy()
{
System.out.println("Am from Destroy methods");
System.out.println("Destroy 
methods======>"+System.currentTimeMillis());
}
```
}

### **45. Write a Java source code to demonstrate the single thread model**

### **SingleThreadModel.java**

```
class SingleThreadModel extends Thread 
{
public SingleThreadModel(String str) 
{
super(str);
}
public void run() 
{
for (int i = 0; i < 10; i++){
System.out.println(i + " " + getName();
Try
{
sleep((int)(Math.random() * 1000));
} 
catch (InterruptedException e) {}
}
System.out.println("DONE! " + getName());
}
}
```
# **TestSingleThread.java**

```
class TestSingleThread {
public static void main (String[] args) {
new SingleThreadModel("First").start();
new SingleThreadModel("Second").start();
}
}
```
# **Output**

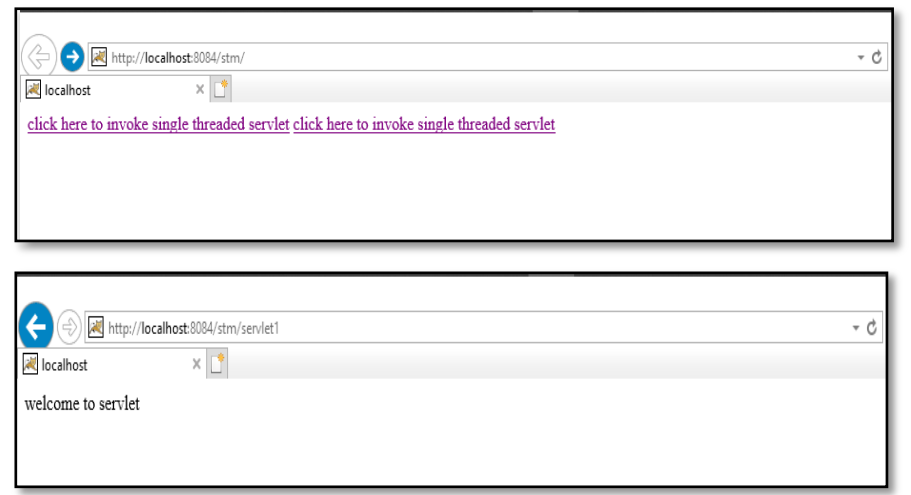

*Programs With Init And Destroy, Single Thread Model, Client Side Caching And Server Side Caching*

*programs using retrieving information from the servletthe server-th eclient*

NOTES

# **12 PROGRAMS USING RETRIEVING INFORMATION FROM THE SERVLET-THE SERVER-THECLIENT**

# **46. Create Client Server information passing using Sockets**

#### **server.java**

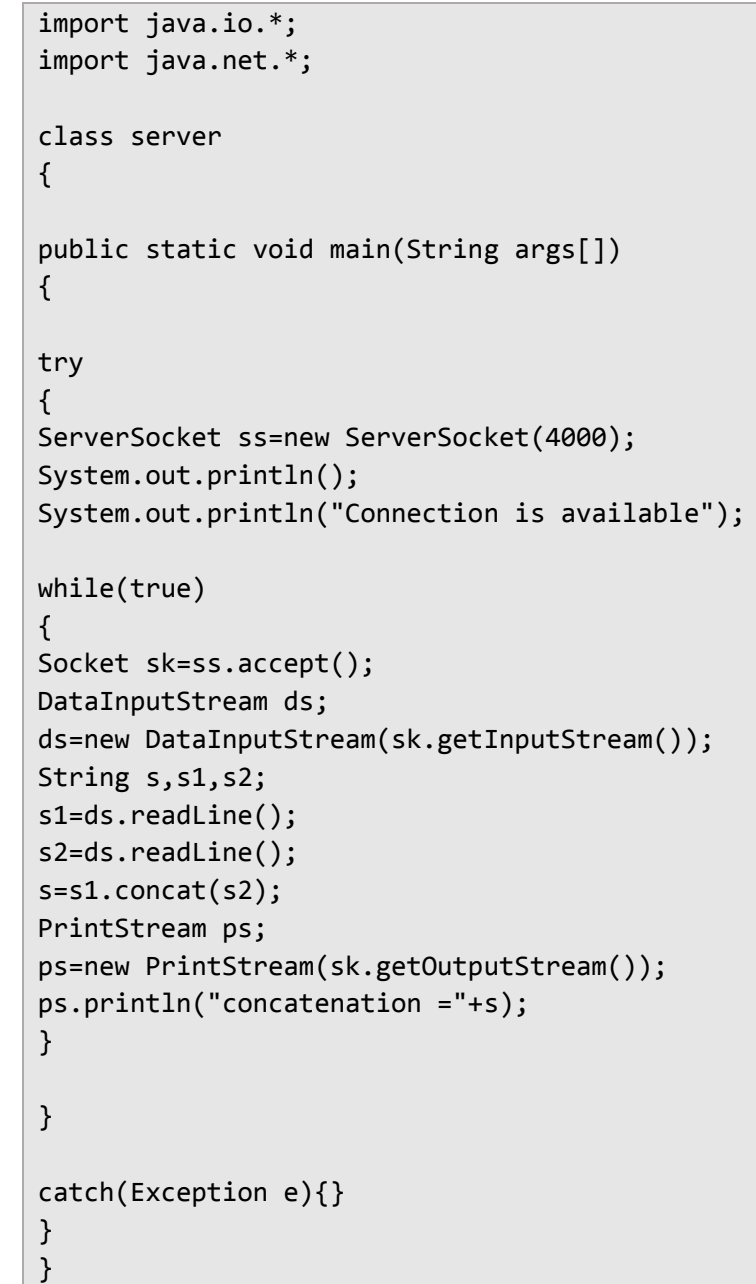

#### **client.java**

```
import java.io.*;
import java.net.*;
```

```
class client
{
public static void main(String args[])
{
try
{
Socket sk=new Socket("LocalHost",4000);
String s,s1,s2;
DataInputStream ds;
ds=new DataInputStream(System.in);
System.out.println("----------------------------------
------");
System.out.println(" CONCATE TWO STRINGS ");
System.out.println("----------------------------------
------");
System.out.println("First string is");
s1=ds.readLine();
System.out.println();
System.out.println("Second string is");
s2=ds.readLine();
System.out.println("----------------------------------
-------");
PrintStream ps;
ps=new PrintStream(sk.getOutputStream());
ps.println(s1);
ps.println(s2);
ds=new DataInputStream(sk.getInputStream());
s=ds.readLine();
System.out.println(s);
System.out.println("----------------------------------
-------");
}
catch(Exception e){}
}
}
```
*programs using retrieving information from the servletthe server-the client*

**NOTES** 

#### **Output**

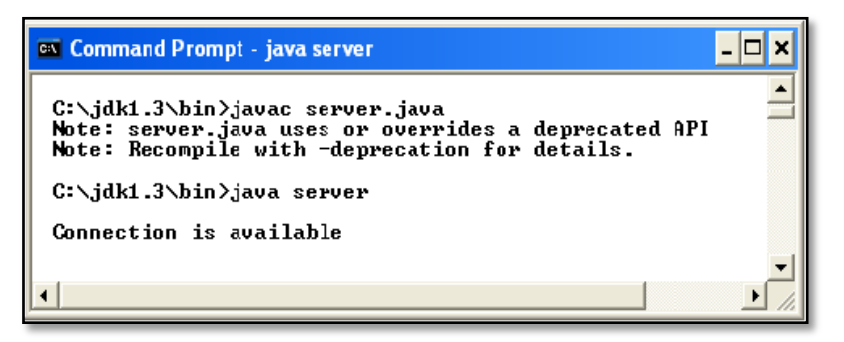

*programs using retrieving information from the servletthe server-th eclient*

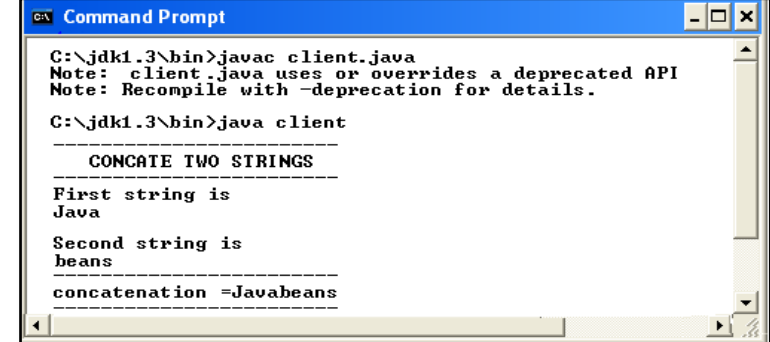

# **BLOCK – V JSP PROGRAMS**

# **13 PROGRAMS WITH SIMPLE JSP APPLICATIONS**

#### **47. Create a simple JSP application to print the Iterations**

```
<body>
This is HTML code Line 1 <br>
<%
   for(int i = 0; i < 10; i++) {
     out.println("Iteration: " + i + "<br>");
    }
\frac{\%}{\%}This is HTML code Line 2 <br>
</body>
```
### **Output**

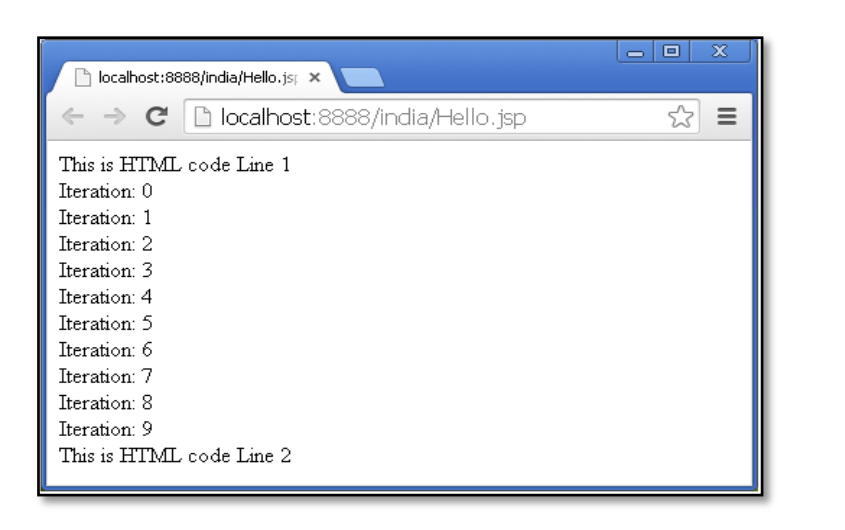

#### **48. Create a simple JSP application using NetBean IDE**

#### **STEP 1:**

- Create a new web project and webpage folder
- Create new JSP file thentype following code
#### Programs With Simple Jsp Applications

**NOTES** 

# **index.jsp**

```
<%@ page language="java" contentType="text/html; 
charset=ISO-8859-1"
pageEncoding="ISO-8859-1"%>
<html>
<head>
<meta http-equiv="Content-Type" content="text/html; 
charset=ISO-8859-1">
<title>Simple Registration Form</title>
</head>
<body>
<h1>Student Register Form</h1>
<form action="example.jsp">
<table>
<tr>
<td>UserName</td>
<td><input type="text" name="username" /></td>
\langle/tr>
\langletr\rangle<td>Password</td>
<td><input type="password" name="password" /></td>
\langle/tr>
<tr>
<td>Contact No</td>
<td><input type="text" name="contact" /></td>
\langle/tr>
</table>
<input type="submit" value="Submit" /></form>
</body>
</html>
```
# **STEP2:**

- Goto webpage folder and open WEB-INF folder
- If web-inf folder not present, then create the WEB-INF folder
- Paste the web.xml
- Create index.html under webpage folder

# **example.jsp**

```
\frac{8}{3}-Document : example
Created on : Aug 8, 2019, 11:47:01 AM
Author : system 1
```

```
--%>
<%@page contentType="text/html" pageEncoding="UTF-8"%>
<html>
<head>
<meta http-equiv="Content-Type" content="text/html; 
charset=UTF-8">
<title>JSP Page</title>
</head>
<body>
<center>
<h1>Sample Jsp Program To Get Student Registration 
Details</h1>
<%
String name=request.getParameter("username");
out.print("This is your User name "+name);
\frac{\%}{\%}<br>
<%
String password=request.getParameter("password");
out.print("This is your Password "+password);
\frac{\%}{\%}<br>
<%
String contact=request.getParameter("contact");
out.print("your Contact no is "+contact);
\frac{9}{2}</center>
</body>
</html>
```
# **STEP3:**

• Right click on project build and run.

# **STEP4:**

• Project will be viewed in the Browser

Developing A Program To Access A Database From A Jsp Page

**NOTES** 

# **14 DEVELOPING A PROGRAM TO ACCESS A DATABASE FROM A JSP PAGE**

## **49. Program to access MySQL Employee databaseusing JSP**

#### **STEP 1:**

 Open a Command Prompt and change to the installation directory as follows:

 $C:\>$ 

C:\>cd Program Files\MySQL\bin

C:\Program Files\MySQL\bin>

#### **STEP 2:**

Login to database as follows

```
C:\Program Files\MySQL\bin>mysql -u root -p
Enter password: ********
```
mysql>

## **STEP 3:**

Create the table Employee in TEST database as follows:

```
mysql> use TEST;
mysql> create table Employees
(
id int not null,
age int not null,
first varchar (255),
last varchar (255)
);
Query OK, 0 rows affected 
mysql>
```
#### **STEP 4:**

- Create Data Records
- Create few records in Employee table as follows:

```
mysql> INSERT INTO Employees VALUES (100, 18, 'Zara', 
'Ali');
Query OK, 1 row affected (0.05 sec)
```

```
mysql> INSERT INTO Employees VALUES (101, 25, 
'Mahnaz', 'Fatma');
Query OK, 1 row affected (0.00 sec)
mysql> INSERT INTO Employees VALUES (102, 30, 'Zaid', 
'Khan');
Query OK, 1 row affected (0.00 sec)
mysql> INSERT INTO Employees VALUES (103, 28, 'Sumit', 
'Mittal');
Query OK, 1 row affected (0.00 sec)
mysql>
```
## **STEP 5:**

Execute SQL SELECT statement using JSP programming:

```
<%@ page import="java.io.*,java.util.*,java.sql.*"%>
<%@ page import="javax.servlet.http.*,javax.servlet.*" 
\frac{\%}{\%}<%@ taglib uri="http://java.sun.com/jsp/jstl/core" 
prefix="c"%>
<%@ taglib uri="http://java.sun.com/jsp/jstl/sql" 
prefix="sql"%>
<html>
<head>
<title>SELECT Operation</title>
</head>
<body>
<sql:setDataSource var="snapshot" 
driver="com.mysql.jdbc.Driver"
url="jdbc:mysql://localhost/TEST"
user="root" password="pass123"/>
<sql:query dataSource="${snapshot}" var="result">
SELECT * from Employees;
</sql:query>
<table border="1" width="100%">
<tr>
<th>Emp ID</th>
<th>First Name</th>
<th>Last Name</th>
<th>Age</th>
</tr>
```
Developing A Program To Access A Database From A Jsp Page

Developing A Program To Access A Database From A Jsp Page

**NOTES** 

```
<c:forEach var="row" items="${result.rows}">
<tr>
<td><c:out value="${row.id}"/></td>
<td><c:out value="${row.first}"/></td>
<td><c:out value="${row.last}"/></td>
<td><c:out value="${row.age}"/></td>
\langle/tr>
</c:forEach>
</table>
</body>
</html>
```
## **Output**

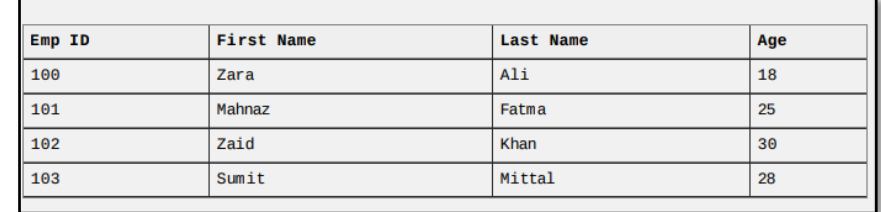

#### **50. Program to access User Profile database using JSP**

#### **STEP1:**

• Create a table in SQL as given below

```
Create table profile (id number(10), name varchar(10), 
email varchar(10), password varchar(10), location 
varchar(10));
```
#### **STEP2:**

- Go to webpage folder and create new html files
- Save them as index.jsp and insertregistration.jsp and paste the following code.

## **index.jsp**

```
<%@ page language="java" contentType="text/html; 
charset=ISO-8859-1"
pageEncoding="ISO-8859-1"%>
<html>
<head>
```

```
<meta http-equiv="Content-Type" content="text/html; 
charset=ISO-8859-1">
<title>Simple Registration Form</title>
</head>
<body>
<h1>Student Register Form</h1>
<form action="example.jsp">
<table>
<tr>
<td>UserName</td>
<td><input type="text" name="username" /></td>
\langle/tr>
<tr>
<td>Password</td>
<td><input type="password" name="password" /></td>
</tr>
<tr>
<td>Contact No</td>
<td><input type="text" name="contact" /></td>
</tr>
</table>
<input type="submit" value="Submit" /></form>
</body>
</html>
```
## **insertregistration.jsp**

```
%@page 
import="java.sql.*,java.lang.*,dbconnection.*,java.tex
t.SimpleDateFormat,java.util.*,java.io.*,javax.servlet
.*, javax.servlet.http.*" errorPage="Error.jsp"%
<%@page import=" java.security.MessageDigest"%>
<%@page import=" java.security.*"%>
<%@page import="javax.crypto.*"%>
<%
Connection con;
Statement st = null;
ResultSet rs1=null;
int id=0;
try
{
```
Developing A Program To Access A Database From A Jsp Page

```
Developing A Program To 
Access A Database From A 
        Jsp Page
```

```
Class.forName("oracle.jdbc.driver.OracleDriver");
con=DriverManager.getConnection("jdbc:oracle:thin:@HbA
dmin:1521:XE","system","system");
st=con.createStatement();
String sql1="select max(id) from profile";
rs1=st.executeQuery(sql1);
while(rs1.next())
{
if(rs1.getInt(1)=0)id=1;
else
id=rs1.getInt(1)+1;
session.setAttribute("id",id);
String 
name=null,location=null,gender=null,email=null,passwor
d=null,phone=null,image=null,comment=null;
int report=0;
int upload=0;
try 
{
name=request.getParameter("name");
email=request.getParameter("email");
password=request.getParameter("password");
location=request.getParameter("location");
Connection con1=db.getconnection();
PreparedStatement ps=con1.prepareStatement("INSERT 
INTO profile VALUES(?,?,?,?,?)");
ps.setInt(1,id);
ps.setString(2,name);
ps.setString(3,email);
ps.setString(4,password);
ps.setString(5,location);
int x=ps.executeUpdate();
if(x!=0){
response.sendRedirect("index.jsp?message=successfully 
registered");
}
else
{
```

```
response.sendRedirect("index.html?message=fail");
}
}
catch (Exception e)
{
out.println(e.getMessage());
}
}
}
catch (Exception eq)
{
out.println(eq.getMessage());
}
%>
```
# **STEP 4:**

Check database connection and save files in the web page folder.

# **STEP 5:**

- Right click on the project.
- Build and Run the project

## **Output**

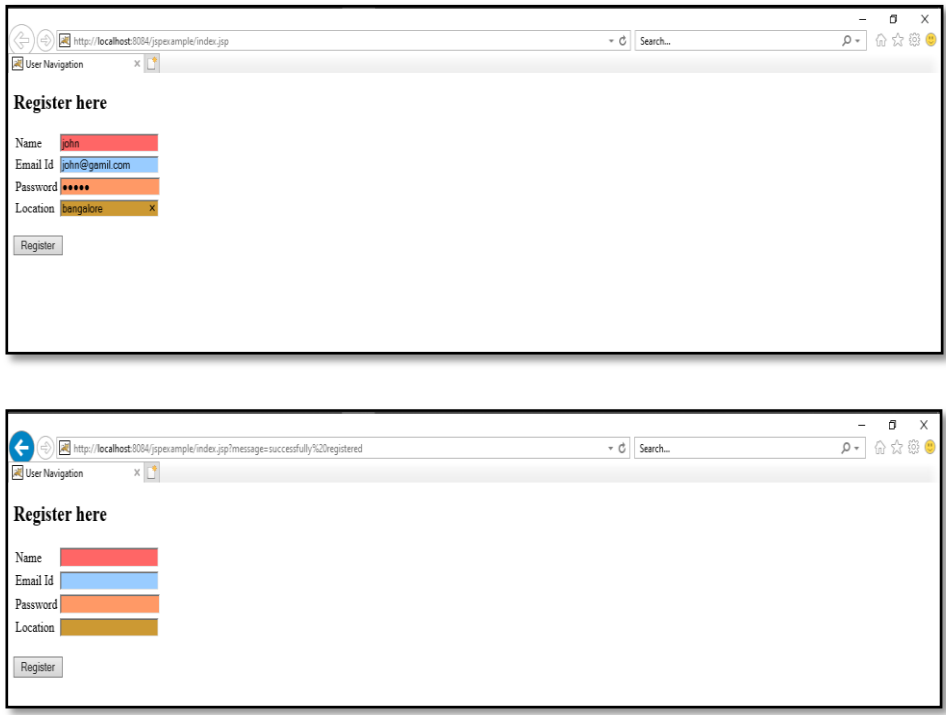

Developing A Program To Access A Database From A Jsp Page